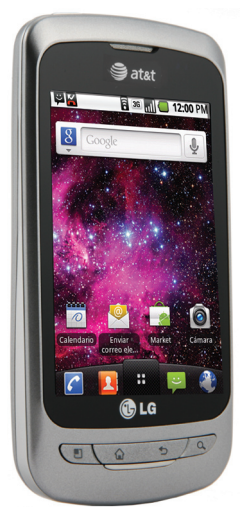

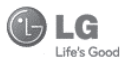

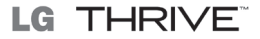

# Manual del Usuario

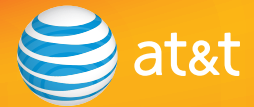

Parte del contenido de este manual puede variar en el teléfono, dependiendo del software del teléfono o del proveedor del servicio. Todas las marcas de AT&T contenidas

El color actual del teléfono puede variar.

El teléfono está diseñado para que usted tenga acceso a una amplia variedad de contenidos más fácil. Para su protección, queremos que tenga en cuenta que algunas aplicaciones que habilita pueden compartir la ubicación de su teléfono. Para las aplicaciones disponibles a través de AT&T, ofrecemos controles de privacidad que le permiten decidir cómo una aplicación puede utilizar la ubicación de su teléfono y otros teléfonos en su cuenta. Sin embargo, las herramientas de privacidad de AT&T no se aplican a las aplicaciones disponibles fuera de AT&T. Por favor revise los términos y condiciones y la política de privacidad asociados a cada servicio de localización para saber cómo la información de ubicación será utilizada y protegida. Además, el teléfono AT&T puede ser utilizado para acceder al Internet y descargar y/o comprar productos, aplicaciones y servicios de AT&T o en otra parte de terceros. AT&T proporciona herramientas para controlar el acceso al Internet y determinados contenidos de Internet. Estos controles pueden no estar disponibles para ciertos teléfonos que no siguen los controles de AT&T.

**Bluetooth QD ID B016768**

# **DECLARACIÓN DE GARANTÍA LIMITADA**

## **1.ESTA GARANTÍA CUBRE:**

 LG le ofrece una garantía limitada de que la unidad adjunta para el suscriptor y sus accesorios adjuntos estarán libres de defectos de materiales o mano de obra, según los siguientes términos y condiciones:

- **1.**La garantía limitada del producto se extiende durante DOCE (12) MESES contados a partir de la fecha del producto con una prueba de compra válida o, de no haber una prueba de compra válida, QUINCE (15) MESES contados a partir de la fecha de fabricación según se determine por el código de fecha de fabricación de la unidad.
- **2.**La garantía limitada se extiende sólo al comprador original del producto y no está permitido asignarla o transferirla a ningún otro comprador o usuario final.
- **3.** Esta garantía sólo tiene validez para el comprador original del producto durante el período de garantía y siempre que se encuentre en los EE. UU., lo que incluye Alaska, Hawaii, los territorios de los EE. UU. y Canadá.
- **4.** El armazón externo y las piezas de adorno están libres de defectos en el momento del envío y, por lo tanto, no están cubiertas por los términos de esta garantía limitada.
- **5.** A solicitud de LG, el consumidor debe proporcionar información para probar de manera razonable la fecha de compra.
- **6.** El consumidor deberá hacerse cargo de los gastos de envío del producto ante el Departamento de servicio al cliente de LG. LG deberá pagar el gasto de envío del producto al consumidor, después de

haber cumplido con el servicio según esta garantía limitada.

## **2. ESTA GARANTÍA NO CUBRE:**

- **1.** Defectos o daños ocasionados por usar el producto de una manera diferente del modo normal y habitual.
- **2.** Defectos o daños ocasionados por uso anormal, condiciones anormales, almacenamiento inadecuado, exposición a humedad excesiva, modificaciones no autorizadas, conexiones no autorizadas, reparaciones no autorizadas, uso inadecuado, negligencia, abuso, accidente, alteración, instalación inadecuada u otras acciones que no sean responsabilidad de LG, incluido el daño causado por envío, fusibles fundidos, derrames de comida o líquidos.
- **3.** Roturas o daños en las antenas, a menos que hayan sido causados por defectos de los materiales o la mano de obra.
- **4.** Que el Departamento de servicio al cliente de LG no fuera notificado por el consumidor del defecto o avería del producto durante el período de garantía limitada aplicable.
- **5.** Productos a los que les quitaron el número de serie o que haya quedado ilegible.
- **6.** Esta garantía limitada reemplaza a todas las demás garantías explícitas o implícitas, ya sea de hecho o por intervención de la ley, reglamentaria o de otro tipo, que comprendan, pero sin limitación, cualquier garantía implícita de comercialización o idoneidad para un uso en particular.
- **7.** Daño proveniente del uso de accesorios que no

fueron aprobados por LG.

- **8.** Todas las superficies de plástico y todas las demás piezas expuestas externamente que tengan arañazos o daños causados por el uso normal por parte del cliente.
- **9.** Productos que se hayan hecho funcionar fuera de los límites máximos.
- **10.** Productos usados o alquilados.
- **11.** Consumibles (como los fusibles).

## **3. LO QUE HARÁ LG:**

 LG, a su exclusivo criterio, reparará, reemplazará o rembolsará el precio de compra de cualquier unidad que no cumpla con la presente garantía limitada. LG puede, a su elección, optar por usar partes o unidades nuevas, restauradas o readaptadas con una funcionalidad similar. Además, LG no reinstalará o realizará copias de seguridad de ningún dato, aplicación o software que el usuario haya agregado al teléfono. Por lo tanto, se recomienda que usted realice una copia de seguridad de todo dato o información de ese tipo antes de enviar la unidad a LG, de modo de evitar una pérdida permanente de esa información.

## **4.DERECHOS JURÍDICOS ESTATALES:**

 No es aplicable ninguna otra garantía explícita a este producto. LA DURACIÓN DE CUALQUIER GARANTÍA IMPLÍCITA, INCLUIDA LA GARANTÍA IMPLÍCITA DE COMERCIABILIDAD, ESTÁ LIMITADA A LA DURACIÓN DE LA GARANTÍA EXPLÍCITA INCLUIDA EN EL PRESENTE. LG INFOCOMM INC. NO SERÁ RESPONSABLE POR LA PÉRDIDA DE USO DEL PRODUCTO, LOS

INCONVENIENTES, PÉRDIDA O CUALQUIER OTRO DAÑO DIRECTO O CONSECUENCIAL QUE SE DESPRENDA DEL USO DEL PRODUCTO O DE LA IMPOSIBILIDAD DE USARLO, O POR CUALQUIER INFRACCIÓN DE CUALQUIER GARANTÍA EXPLÍCITA O IMPLÍCITA, INCLUIDA LA GARANTÍA IMPLÍCITA DE COMERCIABILIDAD APLICABLE A ESTE PRODUCTO.

 Algunos estados no permiten la exclusión o limitación de daños incidentales o consecuenciales, o no permiten limitaciones sobre cuánto tiempo dura una garantía implícita, de modo que estas limitaciones y exclusiones podrían no aplicársele a usted. Esta garantía le da derechos legales concretos, y podría tener otros derechos que varían de un estado a otro.

### **5. CÓMO OBTENER EL SERVICIO POR GARANTÍA:**

 Para obtener servicio por garantía, llame o envíe un fax a los siguientes números de teléfono desde cualquier punto de los Estados Unidos continentales:

Tel. 1-800-793-8896 o Fax. 1-800-448-4026

O visite www.lg.com.

También se puede enviar correspondencia a:

LG Electronics MobileComm U.S.A., Inc.

201 James Record Road Huntsville, AL 35824

 NO DEVUELVA EL PRODUCTO A LA DIRECCIÓN MENCIONADA ANTERIORMENTE. Llame o escriba para conocer la ubicación del centro de servicio autorizado de LG más cercano a usted y para conocer los procedimientos necesarios para obtener reclamaciones por la garantía.

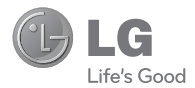

# LG THRIVE

**Manual del usuario**

# **Contenido**

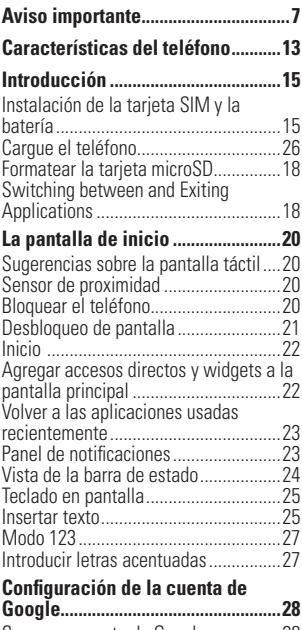

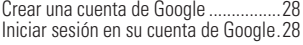

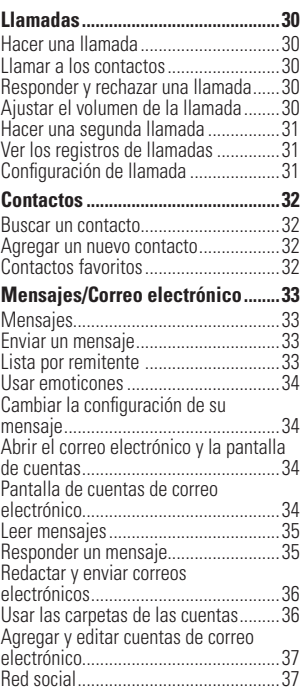

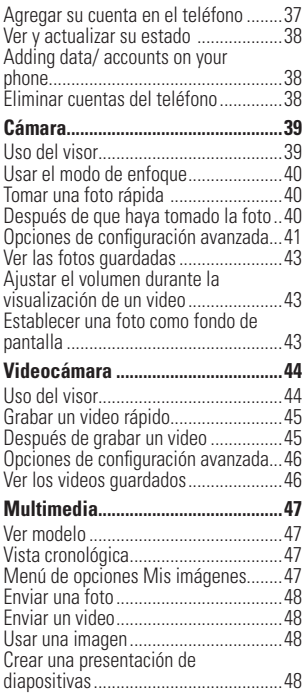

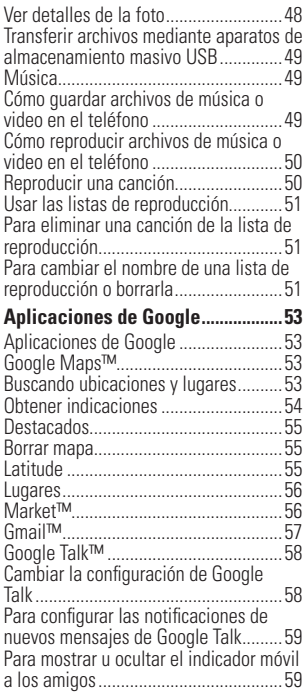

# **Contenido**

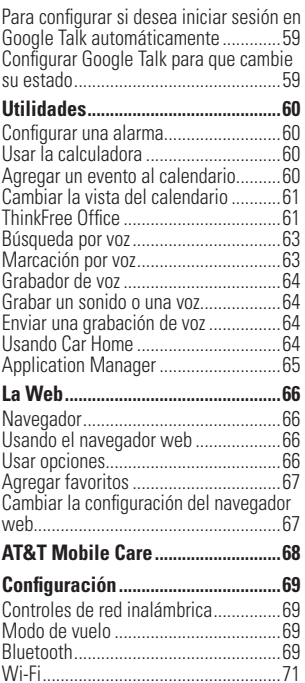

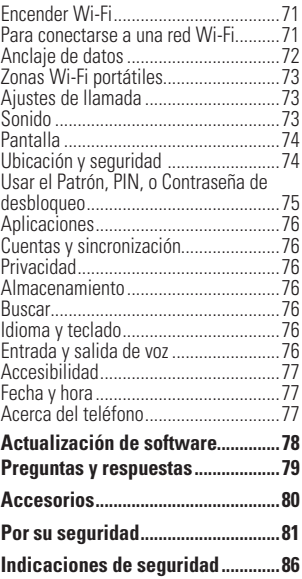

# **Aviso importante**

Antes de llevar el teléfono a reparación o llamar a un representante del servicio técnico, compruebe si alguno de los problemas que presenta el teléfono se describen en esta sección.

# **1. Memoria del teléfono**

Deberá controlar la memoria del teléfono y borrar algunos datos, como aplicaciones o mensajes, para contar con más espacio en la memoria.

#### Para administrar la aplicación

- **1** Desde la pantalla principal, presione la tecla de menú y toque Ajustes > Aplicaciones > Administrar aplicaciones.
- **2** Cuando aparezcan todas las aplicaciones, desplácese y seleccione la aplicación que desee desinstalar.
- **3** Toque Desinstalar y luego Aceptar para confirmar que desea desinstalar la aplicación.

# **2. Optimizar la vida útil de la batería**

Puede prolongar la vida útil de la batería entre cargas apagando las funciones que no necesite ejecutar constantemente en segundo plano.

Además, puede supervisar la forma en que las aplicaciones y los recursos consumen la energía de la batería.

#### Para ampliar la vida útil de la batería

- Desactive las comunicaciones de radio que no esté usando, como Wi-Fi, Bluetooth o GPS.
- Disminuya el brillo de la pantalla y establezca un tiempo de espera más corto para la pantalla.
- Desactive la sincronización automática de Gmail™, Calendario, Contactos y otras aplicaciones.
- Es posible que ciertas aplicaciones que haya descargado reduzcan la vida útil de la batería.
- Mientras usa aplicaciones descargadas, compruebe el nivel de carga de la batería.

#### Para comprobar el nivel de carga de la batería

- **1** Desde la pantalla principal, presione la tecla de menú y toque Ajustes > Acerca del teléfono > Estado.
- **2** El estado de la batería (carga o descarga) y el nivel aparecen en la parte superior de la pantalla.

#### Para supervisar y controlar qué usa la batería

- **1** Desde la pantalla principal, presione la tecla de menú y toque Ajustes > Acerca del teléfono > Uso de la batería.
- **2** El tiempo de uso de la batería aparecerá en la parte superior de la pantalla. Aparecerá el tiempo desde la última vez que estuvo conectado a una fuente de alimentación o, si está conectado a una fuente, cuánto tiempo usó la energía de la batería por última vez. En el centro de la pantalla aparecerán las aplicaciones o servicios que usan energía de la batería, desde los que más la usan hasta los que menos la usan.

# **3. Instalar un sistema operativo de código abierto**

Si instala un sistema operativo de código abierto en el teléfono y no usa el sistema operativo suministrado por el fabricante, es posible que el teléfono funcione mal.

# **4. Usar el Patrón, PIN, o Contraseña de desbloqueo**

Configure el Patrón, PIN, o Contraseña de desbloqueo para proteger el teléfono. Para establecer el bloqueo de pantalla, siga el proceso a continuación.

Desde la pantalla principal, presione la tecla de menú y toque Ajustes > Ubicación y seguridad > Bloqueo pantalla y seleccione entre Patrón, PIN o Contraseña.

## **ADVERTENCIA**

Tome precauciones al usar un Patrón, PIN o Contraseña de desbloqueo. Es muy importante que recuerde la información de bloqueo de pantalla que establezca.

Tiene 5 oportunidades para introducir su información de bloqueo de pantalla. Tras usar las 5 oportunidades, debe esperar 30 segundos para volver a intentar a desbloquear el teléfono.

#### Si no recuerda el Patrón de desbloqueo, el PIN o la Contraseña:

Si inició sesión en una cuenta de Google en el teléfono y uso un patrón incorrecto 5 veces, toque ¿Has olvidado el patrón?. A continuación, deberá iniciar sesión con su cuenta de Google para desbloquear el teléfono y deberá crear un nuevo patrón de desbloqueo.

Si no creó una cuenta de Google en el teléfono, o si la olvidó, deberá realizar un restablecimiento a los valores de fábrica.

## **ADVERTENCIA**

Si realiza un restablecimiento a los valores de fábrica, se eliminarán todas las aplicaciones y los datos de usuario. Antes de realizar ese tipo de restablecimiento, recuerde que debe hacer una copia de seguridad de todos los datos que sean importantes.

- **1** Apague el teléfono.
- **2** Presione y mantenga presionadas las siguientes teclas al mismo tiempo por 10 segundos: Tecla de encender/ bloquear + Tecla de inicio + Tecla de volumen superior
- **3** Cuando el teléfono en enciende, suelte las teclas.

# **5. Usar el Modo seguro y la función de Reinicio completo**

#### Usar el Modo seguro

#### \* Para recuperar su teléfono de un malfuncionamiento

- **1** Apague el teléfono y reinícielo. Al volver a encender el teléfono, mantenga presionada la tecla de menú mientras aparezca el logotipo de LG. El teléfono reiniciará en la pantalla principal y aparecerá la frase "Modo seguro" en la esquina inferior izquierda.
- **2** Presione la tecla de menú y toque Ajustes > Aplicaciones > Administrar aplicaciones.

## **Aviso importante**

- **3** Elija la aplicación que desea desinstalar y toque Desinstalar y Aceptar para confirmar.
- **4** Después de desinstalar la aplicación, apague y reinicie el teléfono.

#### Usar la función de reinicio completo (restablecer valores de fábrica).

Si no logra restablecer los ajustes originales usando el Modo seguro, use la función de Reinicio completo para inicializar el teléfono.

- **1** Apague el teléfono.
- **2** Presione y mantenga presionadas las siguientes teclas al mismo tiempo por 10 segundos: Tecla de encender/ bloquear + Tecla de inicio + Tecla de volumen superior
- **3** Cuando el teléfono en enciende, suelte las teclas.

# **O** ADVERTENCIA

Si realiza un restablecimiento a los valores de fábrica, se eliminarán todas las aplicaciones y los datos de usuario. Antes de realizar ese tipo de restablecimiento, recuerde que debe

hacer una copia de seguridad de todos los datos que sean importantes.

# **6. Usar una tarjeta microSD**

Las fotos, así como los archivos de música y video, sólo se pueden guardar en la memoria externa.

Antes de usar la cámara deberá insertar una tarjeta microSD en el teléfono. Si no inserta una tarjeta microSD, no podrá guardar imágenes ni videos.

## **ADVERTENCIA**

No inserte ni quite la tarjeta microSD con el teléfono encendido. De lo contrario, podría dañar la tarjeta microSD o el teléfono, y los datos almacenados en la tarjeta microSD podrían alterarse. Para retirar la tarjeta microSD de forma segura, desde la pantalla principal, presione la tecla de menú y toque Aiustes > Almacenamiento > Desactivar la tarieta SD.

## **7. Conectar el teléfono a una computadora mediante USB**

**1** Use el cable USB que se proporcionó con el teléfono para conectarlo a un puerto USB de la computadora. Recibirá una notificación que el USB está conectado.

**2** Toque Activar almacenamiento USB y Aceptar para confirmar que desea transferir archivos entre la tarjeta microSD del teléfono y la computadora Si el teléfono está conectado como almacenamiento USB, se le envía una notificación. La tarjeta microSD del teléfono está montada en la computadora como una unidad. Ahora puede copiar archivos desde la tarjeta microSD o hacia ella.

#### n **SUGERENCIA:**

No podrá acceder la tarjeta microSD desde su teléfono mientras está conectado como almacenamiento USB. Entonces no podrá usar las aplicaciones que dependen en la tarjeta microSD, como Cámara, Galería y Música.

Para desconectar su teléfono de la computadora, siga las instrucciones de su computadora para desconectar los aparatos USB correctamente para evitar la pérdida de información en la tarjeta. Luego siga las instrucciones a continuación.

- **1** Abra el panel de notificaciones y toque Desactivar almacenamiento USB (dos veces).
- **2** Desconecte el teléfono de su computadora con cuidado.

## **8. Desbloquear la pantalla al usar la conexión de datos**

La pantalla se oscurecerá si no la toca durante un tiempo al usar la conexión de datos. Para encender la pantalla, simplemente debe tocar cualquier tecla en el teléfono (teclas de menú, inicio, atrás, búsqueda y encender/bloquear), excepto las teclas de volumen.

## **9. Sostener el teléfono de forma vertical**

Sostenga el teléfono celular de forma vertical, tal como un teléfono común. Mientras haga o reciba llamadas o mientras envíe o reciba datos, evite colocar la mano sobre la parte inferior del teléfono donde se encuentra la antena. Cubrir esa zona puede afectar la calidad de la llamada.

## **10. Cuando la pantalla se congela**

Si el teléfono no responde cuando presiona las teclas, si la pantalla se congela, presenta errores al usarlo o si no es posible encenderlo, retire la batería, vuelva a insertarla y encienda el teléfono. Si no funciona, comuníquese con el centro de servicio.

# **11. No conecte el teléfono mientras enciende o apaga la computadora**

Asegúrese de desconectar el teléfono de la computadora al encender o apagar la computadora porque puede causar errores en la computadora.

# **Características del teléfono**

Para encender el teléfono, mantenga presionada la tecla de encender/bloquear por 3 segundos. Para apagar el teléfono, presione la tecla de encender/bloquear por 3 segundos y toque Apagar y Aceptar para confirmar.

# **Vista frontal**

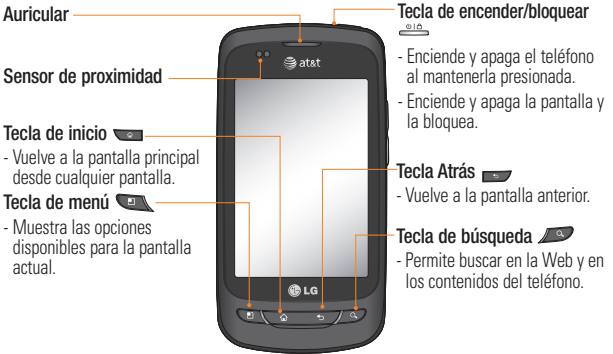

## **ADVERTENCIA:**

Si coloca un objeto pesado sobre el teléfono o se sienta sobre él, se pueden dañar la pantalla LCD y las funciones de la pantalla táctil. No cubra el sensor de proximidad de la pantalla LCD con una cubierta protectora. Eso puede causar el mal funcionamiento del sensor.

## **O** Sugerencia:

- Toque la **tecla de menú** en una aplicación a fin de ver las opciones disponibles.
- Su teléfono no admite llamadas de video.
- Si el teléfono presenta errores al usarlo o si no es posible encenderlo, retire la batería, vuelva a instalarla y encienda el teléfono después de 5 segundos.

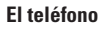

# **Vista lateral**

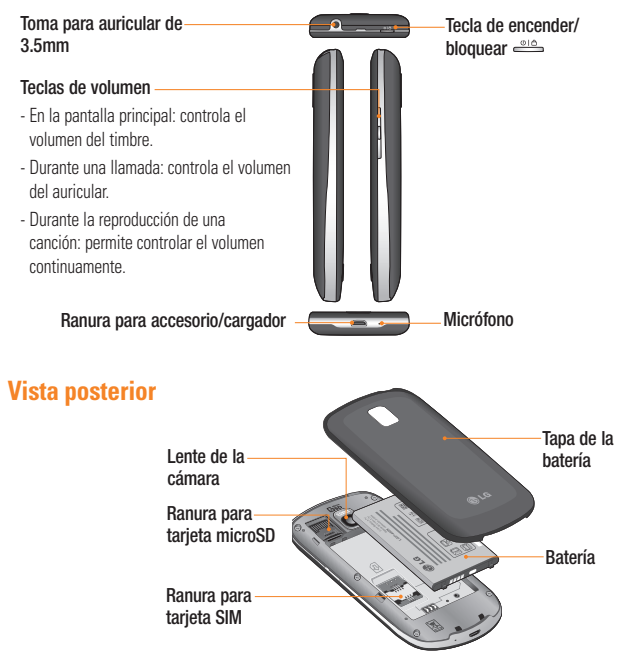

# **Instalación de la tarjeta SIM y la batería**

Antes de comenzar a explorar su nuevo teléfono, deberá configurarlo. Para insertar la tarjeta SIM y la batería:

**1** Sostenga el teléfono firmemente con una mano. Con la otra mano, presione con el pulgar la tapa posterior y levante la tapa de la batería con el dedo índice, utilizando la abertura de dedo en la parte superior del teléfono. **<sup>2</sup>**Deslice la tarjeta SIM hasta colocarla en

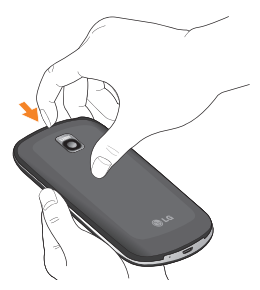

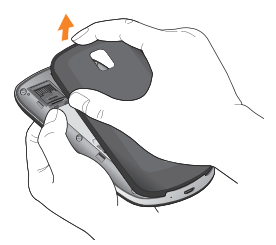

la ranura para tarjeta SIM. Asegúrese de que el área de contacto dorada de la tarjeta quede orientada hacia abajo.

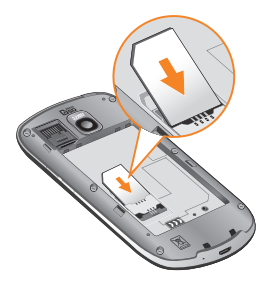

**3** Inserte la batería en su lugar alineando los contactos dorados del teléfono y de la batería.

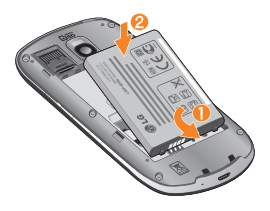

**4** Vuelva a colocar la tapa posterior del teléfono (como se muestra a continuación). Aplique una presión constante hacia abajo hasta que la tapa de la batería se encaje en su lugar.

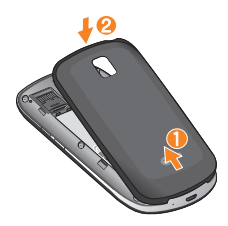

## **Cargue el teléfono**

Enchufe el cable USB (como se muestra a continuación) dentro del puerto para accesorio/ cargador del teléfono. Asegúrese que el lado 'B' esté orientado hacia arriba.

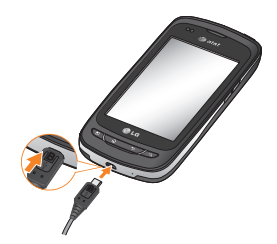

**O** NOTA: La batería debe cargarse por completo antes de usar el teléfono por primera vez para mejorar su vida útil. **O** NOTA: Su teléfono tiene una antena interna. Tenga cuidado de no rayar o dañar esta área posterior, dado que esto puede ocasionar pérdida del rendimiento.

## **Instalación de la tarjeta microSD**

Para almacenar archivos multimedia tales como las imágenes capturadas desde su cámara debe insertar una tarjeta microSD en el teléfono.

Para insertar una tarjeta microSD:

#### a NOTA

El teléfono admite una tarjeta microSD de hasta 32 GB.

**1** Apague el teléfono antes de insertar o retirar la tarjeta microSD. Retire la tapa de la batería.

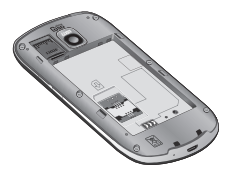

**2** Deslice el protector de ranura hacia arriba para desbloquearlo y levántelo para abrirlo. Luego inserte la tarjeta microSD en la ranura. Asegúrese de que el área de contacto dorada quede orientada hacia abajo.

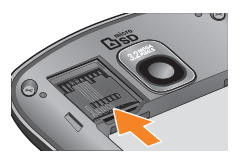

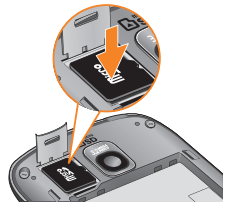

**3** Cierra el protector de ranura y deslícelo hacia abajo para bloquearlo. Luego reemplaze la tapa de la batería.

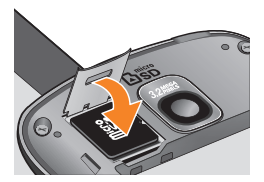

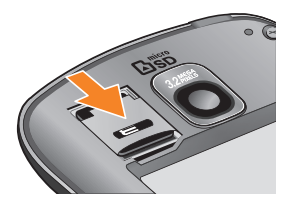

n **ADVERTENCIA:** No inserte ni retire la tarjeta microSD con el teléfono encendido. De lo contrario, podría dañar la tarjeta microSD o el teléfono, y los datos almacenados en la tarjeta microSD podrían alterarse.

# **Formatear la tarjeta microSD**

Es posible que la tarjeta microSD ya esté formateada. De lo contrario, debe formatearla antes de usarla.

## **a** NOTA

Se borrarán todos los archivos de la tarjeta cuando la formatee.

- **1** En la pantalla de inicio, presione la tecla de menú.
- **2** Toque **Ajustes**
- **3** Toque Almacenamiento.
- **4** Toque Desactivar la tarjeta SD y OK para confirmar.
- **5** Toque **Formatear tarjeta SD** dos veces.
- **6** Si configuró un patrón de bloqueo, ingrese el patrón de bloqueo y toque Borrar todo. La tarjeta se formateará y estará lista para ser utilizada.

## $\Omega$  NOTA

Si la tarjeta microSD contiene archivos, la estructura de las carpetas puede ser diferente después de formatearla, ya que todos los archivos se habrán borrado.

# **Alternar entre y salir de aplicaciones**

Es fácil realizar varias tareas con Android porque las aplicaciones abiertas siguen en ejecución incluso cuando abre otra aplicación. No necesita salir de una aplicación antes de abrir otra. Use y alterne entre varias aplicaciones abiertas.

Android administra cada aplicación, al detenerlas e iniciarlas según sea necesario, para garantizar que las aplicaciones inactivas no consuman recursos innecesariamente.

#### Para alternar entre aplicaciones

- Presione y mantenga presionada la tecla de inicio. Una lista de aplicaciones usadas recientemente se mostrará. Toque la aplicación que desea acceder.

#### Para detener una aplicación

- **1** Desde la pantalla principal, presione la tecla de menú y toque Ajustes > Aplicaciones > Administrar aplicaciones.
- **2** Toque la aplicación deseada y toque Forzar detención para dejar de usarla.

### **Sugerencias sobre la pantalla táctil**

A continuación, se incluyen algunos consejos sobre cómo navegar por el teléfono.

Tocar: para elegir un menú/opción o abrir una aplicación, tóquelo/a.

Tocar y mantener presionado: para abrir un menú de opciones o tomar un objeto que desea mover, tóquelo y manténgalo presionado.

Arrastrar: para desplazarse por una lista o moverse lentamente, arrástrese por la pantalla táctil.

Dar un toquecito: para desplazarse por una lista o moverse rápidamente, dé toquecitos en la pantalla táctil (arrástrese rápidamente y suelte).

## $\Omega$  NOTA

- Para seleccionar un elemento, toque el centro del icono.
- No presione demasiado; la pantalla táctil es lo suficientemente sensible para detectar un toque suave, pero firme.
- Utilice la punta del dedo para tocar la opción que desee. Tenga cuidado de no tocar otras teclas o iconos.

# **Sensor de proximidad**

Cuando recibe y realiza llamadas, este sensor apaga automáticamente la luz de fondo y bloquea el teclado táctil al detectar cuando el teléfono está cerca del oído. Esta acción extiende la vida útil de la batería y evita que el teclado táctil se active de manera involuntaria durante las llamadas.

# **Bloquear el teléfono**

Cuando no esté usando el teléfono, presione la tecla de encender/bloquear para bloquearlo. De esta forma, se evita que las teclas se presionen por accidente y se ahorra batería. Además, si no usa el teléfono por un tiempo, la pantalla principal u otra pantalla que esté visualizando se reemplazará por la pantalla de bloqueo para conservar la batería.

Para reactivar el teléfono, presione la tecla de menú, inicio, Atrás, búsqueda o encender/ **bloquear**. Aparecerá la pantalla de bloqueo. Toque el icono de bloqueo y arrastre el dedo hacia la derecha para desbloquear la pantalla de inicio. Se abrirá la última pantalla que estaba usando.

#### **a** NOTA

- El límite de tiempo de bloquear la pantalla se puede configurar manualmente en Ajustes.
- Si se están ejecutando programas cuando configura el patrón, es posible que se sigan ejecutando en el modo de bloqueo. Se recomienda cerrar todos los programas antes de activar el modo de bloqueo a fin de evitar cargos innecesarios (por ejemplo, llamadas telefónicas, acceso web y comunicaciones de datos).

#### Configurar el bloqueo de la pantalla:

Puede dibujar su propio patrón de desbloqueo al conectar cuatro o más puntos.

Para desbloquear el teléfono, dibuje en la pantalla el patrón que estableció.

#### **a** Precaución

Si hay más de 5 errores de entrada de patrón seguidas, tendrá que esperar 30 segundos para intentar nuevamente.

# **Desbloqueo de pantalla**

Cuando el teléfono no esté en uso, volverá a la pantalla de bloqueo. Toque la tecla de encender/bloquear y pase el dedo de izquierda a derecha para desbloquear la pantalla.

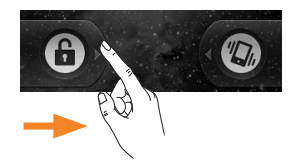

Cuando la pantalla está bloqueada, puede apagar el timbre rápidamente y poner el teléfono en Modo silencio al deslizar el dedo de derecha a izquierda.

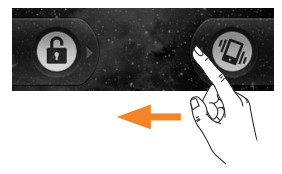

#### Modo silencio

Para establecer el teléfono a silencio cuando la pantalla está desbloqueada, abra el panel de notificaciones y toque  $\blacktriangleleft$ El icono se cambiará a  $\sqrt[n]{\lambda}$ . Para quitarlo de silencio, toque el botón otra vez o, si la pantalla de bloqueo se muestra, simplemente arrastre **(a)** hacia la izquierda.

# **Inicio**

Simplemente pase el dedo hacia la izquierda o hacia la derecha para ver los diferentes paneles.

También puede personalizar cada panel con aplicaciones, carpetas y fondos de pantalla. También puede personalizar cada panel con widgets, los cuales son accesos directos a sus aplicaciones favoritas.

# **A** NOTA

En la pantalla de inicio de LG, podrá ver teclas rápidas en la parte inferior de la pantalla. Las teclas rápidas le brindan acceso sencillo en un solo toque a las funciones que más utiliza.

#### Teclas rápidas

- Toque el icono Teléfono para que
	- aparezca el teclado de marcación y realizar una llamada.
- Toque esta función para abrir la lista de contactos.
- Toque la tecla de inicio de  $\mathbf{a}$ aplicaciones para ver todas las aplicaciones instaladas.

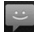

Toque el icono **Mensajes** para acceder la aplicación de mensajes.

Toque para abrir el Navegador de web.

## **Agregar accesos directos y widgets a la pantalla principal**

Puede personalizar la pantalla de inicio agregando elementos de acceso rápido, como accesos directos, widgets o carpetas.

- Accesos directos: Agregue accesos directos de aplicaciones, favoritos de web, contactos, correo electrónico y listas de reproducción a la pantalla principal.
- Widgets: Agregue widgets dinámicos a su pantalla principal para permitir acceso rápido a aplicaciones sin abrir la aplicación completa.
- Carpetas: Agregue carpetas para organizar contactos y accesos directos.

Para utilizar estas characterísticas, siga los siguientes pasos:

- **1** Desde la pantalla principal, presione la tecla de menú y toque Agregar. O toque y mantenga presionada una parte vacía de la pantalla principal.
- **2** En el menú Añadir a pantalla de página principal, toque el tipo de objeto que desea agregar.

Por ejemplo, toque **Carpetas** de la lista y la carpeta que desea añadir a la pantalla principal.

**22**

**3** Aparecerá un nuevo icono en la pantalla principal. Arrástrelo hacia la ubicación deseada en el panel deseado y levante el dedo de la pantalla desde la pantalla de inicio de aplicaciones.

## **O** Sugerencia

Para agregar una aplicación precargada o una aplicación que haya descargado de Android Marketplace a la pantalla principal, simplemente mantenga presionado el icono que desea agregar a la pantalla principal.

## n **Sugerencia**

Para eliminar el icono de una aplicación de la pantalla principal, toque y mantenga presionado el icono de atajo que desea eliminar y arrástrelo hasta **en la parte** inferior de la pantalla.

## $\bullet$  Sugerencia

No es posible eliminar las aplicaciones precargadas. Solamente se pueden eliminar los iconos de la pantalla.

## **Volver a las aplicaciones usadas recientemente**

- **1** Toque y mantenga presionada la tecla de inicio. Aparecerá en la pantalla una ventana emergente con los iconos de aplicaciones utilizadas recientemente.
- **2** Toque un icono para abrir la aplicación de dicho icono. O, toque la tecla Atrás para regresar a la aplicación en curso.

# **Panel de notificaciones**

El panel de notificaciones se encuentra en la parte superior de la pantalla.

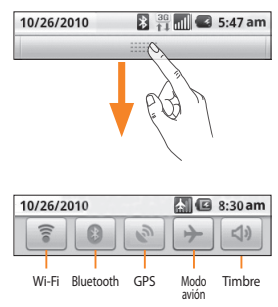

Toque el panel de notificaciones y deslícelo hacia abajo con el dedo. O desde la pantalla principal, presione la tecla de menú y toque > Notificaciones.

Aquí podrá revisar y administrar el estado de Wi-Fi, Bluetooth, GPS, Modo avión, Timbre y otras notificaciones

# **Vista de la barra de estado**

La barra de estado usa diferentes iconos para mostrar la información del teléfono, como la potencia de la señal, los nuevos mensajes, el nivel de carga de la batería, la activación de Bluetooth y las conexiones de datos.

A continuación se muestra una tabla en la que se explica el significado de los iconos que se pueden ver en la barra de estado.

#### $\frac{30}{21}$   $\frac{30}{21}$   $\frac{30}{21}$   $\frac{30}{21}$   $\frac{30}{21}$   $\frac{30}{21}$   $\frac{30}{21}$   $\frac{30}{21}$   $\frac{30}{21}$   $\frac{30}{21}$

[Barra de estado]

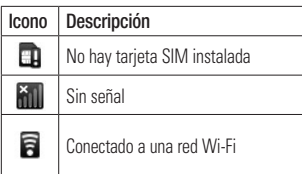

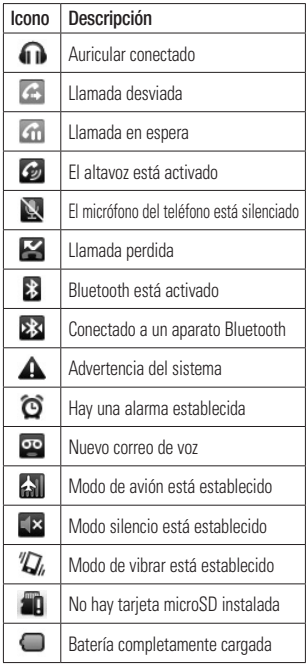

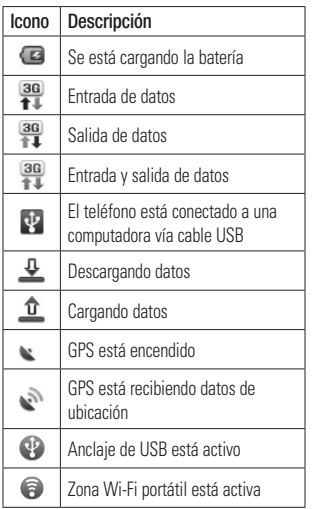

# **Teclado en pantalla**

Además, puede introducir texto mediante el teclado en pantalla. El teclado en pantalla aparece de forma automática cuando necesita escribir algo. Para mostrarlo en forma manual, toque el campo de texto en donde desea introducir texto.

Hay dos tipos de teclado que puede usar, el teclado del teléfono y el teclado Qwerty.

## $\bullet$  Sugerencia

Para cambiar entre el teclado Qwerty y el teclado del teléfono, toque  $\frac{1}{2}$  v toque Diseños del teclado. Luego toque el teclado que desea usar.

El teclado del teléfono le permite introducir letras tocando la tecla etiquetada con las letras deseadas, igual como lo hiciera en un teléfono tradicional de 12 teclas. Tal vez tendrá que tocar una tecla hasta cuatro veces para introducir la letra o el número deseado.

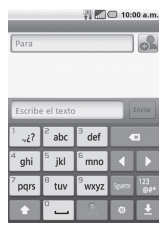

El teclado Qwerty muestra una letra por cada tecla, igual que un teclado de computadora.

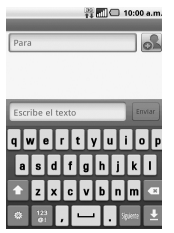

También puede usar este teclado en modo horizontal. Gire el teléfono a la posición horizontal para usar el teclado Qwerty horizontal.

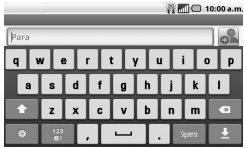

## **Introducir texto**

 Tecla de mayúsculas - toque esta tecla una vez para poner en mayúscula la próxima letra que escriba. Tóquela dos veces para que todas las letras se pongan en mayúscula. El círculo pintado que figura en el botón le indica si la letra en mayúscula está bloqueada  $\circ$  o si sólo está activada para un carácter ... Tecla de configuración - le permite

- establecer la configuración del teclado.
- Tecla de números y símbolos Toque para cambiar a modo 123 e introducir números y símbolos.
- Tecla Ingresar Agrega otra line al introducir texto.
- Tecla para ocultar teclado Quita el teclado de la pantalla.
- Tecla Borrar Borra el texto que introdució.

Para introducir un espacio, toque  $\rightarrow$ 

## **Modo 123**

Este modo le permite escribir números en un mensaje de texto (un número de teléfono, por ejemplo) con mayor rapidez. Toque las teclas correspondientes a los dígitos deseados antes de regresar manualmente al modo adecuado de entrada de texto tocando la tecla <sup>123</sup>.

#### $\bullet$  Sugerencia

También puede cambiar el modo de introducción de texto entre el Teclado de LG y el Teclado de Android. Para cambiarlo, toque y mantenga presionado un campo de texto. Seleccione Método de introducción de texto del menú y haga su selección.

## **Introducir letras acentuadas**

Cuando seleccione francés o español como el idioma de entrada de texto, podrá introducir caracteres especiales en francés o español (por ejemplo, "a").

# **Teclado del teléfono**

Después de que el caracter de letra correspondiente desaparezca, presione la misma tecla varias veces hasta que vea el carácter especial que desea utilizar.

# **Teclado de LG**

Para introducir un caracter especial, mantenga presionada la tecla con el caracter especial. Después de que el caracter especial aparezca, tóquelo para introducirlo.

# **Configuración de la cuenta de Google**

La primera vez que abra la aplicación de Google en el teléfono, se le solicitará que inicie sesión con su cuenta de Google. Si no tiene una cuenta de Google, deberá crear una.

# **Crear una cuenta de Google**

- **1** Desde la pantalla principal, toque la tecla de inicio de aplicaciones **para** para abrir el menú de aplicaciones.
- **2** Toque Gmail > Siguiente > Crear para iniciar el asistente de configuración de Gmail™.
- **3** Toque un campo de texto para abrir el teclado táctil e ingrese su nombre y un nombre de usuario para su cuenta de Google. Al ingresar texto, puede ir al siguiente campo tocando Siguiente en el teclado.
- **4** Cuando haya terminado ingresar su nombre u nombre de usuario, toque Siguiente. Su teléfono se comunica con los servidores de Google y revisa su la disponibilidad del nombre de usuario.
- **5** Ingrese y vuelva a ingresar su contraseña. Luego siga las instrucciones e ingrese la información obligatoria y opcional sobre la cuenta. Espere mientras el servidor crea su cuenta.

# **Iniciar sesión en su cuenta de Google**

- **1** Introduzca la dirección de correo electrónico v contraseña y toque Acceder.
- **2** Después de iniciar sesión, puede usar Gmail™ y aprovechar los servicios de Google en el teléfono.
- **3** Una vez que haya configurado su cuenta de Google en su teléfono, el teléfono se sincronizará automáticamente con su cuenta web de Google. (Según la configuración de sincronización).

Después de iniciar sesión, su teléfono se sincroniza con los servicios de Google, como Gmail™, Contactos, Calendario de Google y álbumes de fotos de Picasa. También puede usar Google Maps™, descargar aplicaciones de Android Market, repaldar su configuración a los servidores de Google y aprovechar de otros servicios de Google en su teléfono.

## **IMPORTANTE**

• Algunas aplicaciones, como el Calendario, funcionan solamente con la primera cuenta de Google que agrega. Si tiene intenciones de usar más de una cuenta de Google en el teléfono, primero asegúrese de iniciar sesión en la que desea usar con esas aplicaciones.

#### **Configuración de la cuenta de Google**

Cuando inicia sesión, los contactos, los mensajes de correo de Gmail, los eventos del Calendario y toda información obtenida de esas aplicaciones y servicios en la Web se sincronizan con su teléfono. Si no inicia sesión en una cuenta de Google durante la configuración, se le pedirá que lo haga o cree una la primera vez que inicie una aplicación que requiera una cuenta de Google, como Gmail o Android Market™.

- Si desea usar la función de copia de seguridad para restaurar la configuración en este teléfono desde otro teléfono que ejecutaba a Android versión 2.0 o posterior, debe iniciar sesión en la cuenta de Google ahora, durante la instalación. Si espera hasta que finalice la instalación, no se restablecerá la configuración.
- Si tiene una cuenta Google empresarial a través de su empresa u otra organización, el departamento de tecnología de su empresa recibirá instrucciones especiales sobre cómo iniciar sesión en esa cuenta.

# **Llamadas**

# **Hacer una llamada**

- **1** Toque **c para abrir el teclado**.
- **2** Introduzca el número en el teclado. Para borrar un dígito, toque el icono **Borrar** ...
- **3** Toque el icono Llamar **c** para hacer una llamada.
- **4** Para terminar una llamada toque el icono Terminar **...**

# **O** Sugerencia

Para introducir "+" para realizar llamadas internacionales, mantenga presionada la tecla  $\overline{0+}$ 

# **Llamar a los contactos**

- **1** Toque **para abrir** sus contactos.
- **2** Desplácese por la lista de contactos o toque el cuadro Buscar e introduzca las primeras letras del contacto al que desea llamar.
- **3** En la lista que se muestra, toque el contacto que desea llamar.
- **4** En la pantalla de información del contacto, toque el número de teléfono al cual desea llamar.

# **Responder y rechazar una llamada**

## Con la pantalla bloqueada

Cuando el teléfono suene, arrastre el icono hacia la derecha para contestar la llamada.

Arrastre el icono **de la hacia la izquierda para** rechazar una llamada entrante.

## Con la pantalla desbloqueada

Cuando el teléfono suene, toque el icono para contestar la llamada. Toque el icono para rechazar una llamada entrante.

Arrastre la barra Send msg (Enviar msj) hacia arriba si desea enviar un mensaje. Si es un llamador desconocido, no se muestra la barra Send msg (Enviar msj).

# **Ajustar el volumen de la llamada**

Para ajustar el volumen durante una llamada, utilice las teclas de volumen ubicadas en el lado derecho del teléfono.

# **Hacer una segunda llamada**

- **1** Durante la llamada inicial, toque **.** A continuación, seleccione el número al que desea llamar.
- **2** Marque el número o búsquelo en la lista de contactos.
- **3** Toque el icono Llamar **c** para conectar la llamada.
- **4** Ambas llamadas se verán en la pantalla de llamada. La primera llamada se bloqueará y quedará en espera.
- **5** Toque  $\mathbb{R}$  para alternar entre las llamadas.  $\overline{0}$  bien, toque  $\Omega$  para realizar una llamada en conferencia.
- **6** Para finalizar las llamadas activas, toque Terminar. Si no hay una llamada activa, se finalizará la llamada en espera. Para finalizar todas las llamadas simultáneamente, presione la tecla de menú y toque Finalizar todas las llamadas.

#### **A** NOTA

Se le cobrará cada llamada que realice.

## **Ver los registros de llamadas**

Desde la pantalla principal, toque  $\mathbb{R}$  y la ficha Registro.

Podrá ver una lista completa de todas las llamadas de voz realizadas, recibidas y perdidas.

#### **O** SUGERENCIA

Toque cualquier entrada del registro de llamadas para ver la fecha, la hora y la duración de la llamada.

#### n **SUGERENCIA**

Presione la tecla de menú y toque Borrar registro de llamadas para borrar todos los elementos registrados.

# **Configuración de llamada**

Puede configurar las opciones de llamada del teléfono, como desvío de llamadas y otras funciones especiales ofrecidas por su proveedor.

- **1** Desde la pantalla principal, presione la tecla de menú y toque Ajustes.
- **2** Toque Ajustes de llamada.

# **Contactos**

Puede agregar contactos en el teléfono y sincronizarlos con los contactos de su cuenta de Google u otras cuentas que admitan la sincronización de contactos.

# **Buscar un contacto**

- **1** Desde la pantalla principal, toque para abrir sus contactos.
- **2** Presione la tecla de búsqueda e introduzca el nombre del contacto con el teclado.

# **Agregar un nuevo contacto**

- **1** Desde la pantalla principal, toque **del** introduzca el número del nuevo contacto, presione la tecla de menú, toque Añadir a contactos y luego Crear contacto nuevo.
- **2** Si desea agregar una foto al nuevo contacto, toque **...** Elija Hacer una fotografía o Seleccionar foto de la galería.
- **3** Seleccione el tipo de contacto tocando

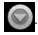

- **4** Toque una categoría de información de contacto e introduzca los detalles acerca del contacto.
- **5** Toque Listo.

# **Contactos favoritos**

Puede clasificar contactos frecuentemente llamados como favoritos.

#### Para agregar un contacto a los favoritos

- **1** Desde la pantalla principal, toque **para** para abrir sus contactos.
- **2** Toque un contacto para ver sus detalles.
- **3** Toque la estrella que aparece a la derecha del nombre del contacto. La estrella se pondrá dorada.

#### Para eliminar un contacto de la lista de favoritos

- **1** Desde la pantalla principal, toque **para** para abrir sus contactos.
- **2** Toque la ficha Grupos y toque Favoritos.
- **3** Toque un contacto para ver sus detalles.
- **4** Toque la estrella dorada que aparece a la derecha del nombre del contacto. La estrella se pondrá gris y se eliminará el contacto de los favoritos.

# **Mensajes**

El teléfono combina SMS y MMS en un menú intuitivo y fácil de usar.

# **Lista por remitente**

Los mensajes (SMS y MMS) intercambiados con otra persona pueden mostrarse en orden cronológico para que pueda ver con comodidad toda su conversación.

# **Enviar un mensaje**

- **1** Toque el icono **e** en la pantalla principal y toque **Nuevo mensaje** para crear un nuevo mensaje.
- **2** Ingrese el nombre de un contacto o número de llamada en el campo Para. Al introducir el nombre del contacto, aparecerán los contactos coincidentes. Puede tocar el receptor sugerido. Se pueden añadir varios contactos.

# **A** NOTA

Se le cobrará un mensaje de texto por cada persona a la que le envíe el mensaje.

**3** Toque el campo de texto para empezar a escribir el mensaje.

- **4** Toque la tecla de menú para abrir el menú de opciones. Elija entre Llamar, Adjuntar, Insertar emoticono, Descartar, Plantillas, Todas las cadenas.
- **5** Toque Enviar para enviar el mensaje.
- **6** Se abrirá la pantalla de mensaje, con el mensaje después de su nombre. Las respuestas aparecerán en la pantalla. Al ver y enviar mensajes adicionales, se creará una cadena de mensajes.

## n **Advertencia**

El límite de 160 caracteres puede variar de un país a otro según cómo esté codificado el SMS y el idioma usado en el mensaje.

## n **Advertencia**

Si se agrega un archivo de imagen, video o audio a un mensaje SMS, se convertirá automáticamente en un mensaje MMS y se le cobrarán los cargos correspondientes.

## **a** NOTA

Cuando reciba un mensaje SMS durante una llamada, habrá un tono de notificación.

# **Usar emoticones**

Agréguele vida a sus mensajes con emoticones. Cuando escriba un nuevo mensaje, presione la tecla de menú y luego elija Insertar emoticono.

# **Cambiar la configuración de su mensaje**

La configuración de mensajes del teléfono viene predefinida para poder enviar mensajes de inmediato. Puede cambiar la configuración según sus preferencias.

# **Correo electrónico**

Puede usar la aplicación de Correo electrónico para leer el correo electrónico de otros servicios diferentes a Gmail. Esta aplicación admite los siguientes tipos de cuentas: POP3, IMAP y Microsoft Exchange ActiveSync (para los usuarios de empresa).

### Para abrir la aplicación Correo electrónico

Desde la pantalla principal, toque Enviar correo electrónico.

La primera vez que abra la aplicación Correo electrónico, un asistente de configuración lo guiará para agregar una cuenta de correo electrónico.

# **Pantalla de cuentas de correo electrónico**

## Pantalla Cuentas

La pantalla Cuentas muestra la Combinación de recibidos y cada una de las cuentas de correo electrónico.

- **1** Abra la aplicación Correo electrónico. Si no está en la pantalla Cuentas, presione la tecla de Menú y toque Cuentas.
	-

 $\sum$  - Toque esta opción para abrir la Combinación de recibidos con los mensajes enviados a todas las cuentas.

- **T** Toque esta opción para abrir una lista de los mensajes destacados únicamente.
- $\Box$  Toque el icono de carpeta para abrir las carpetas de una cuenta específica. Puede tocar una cuenta para ver la carpeta Recibidos. La cuenta desde la cual envía correos electrónicos de forma predeterminada se señala con una marca de verificación.
#### Su Combinación de recibidos

Si configuró la aplicación Correo electrónico para enviar y recibir correos electrónicos de más de una cuenta, puede ver todos los mensajes enviados a todas las cuentas en la Combinación de recibidos.

- **1** Toque Correo electrónico.
- **2** Desde la carpeta Recibidos, presiona la tecla de menú y toque Cuentas.
- **3** Toque Combinación de recibidos (en la pantalla Cuentas). Los mensajes de la Combinación de recibidos están codificados por color en el lado izquierdo según la cuenta, con los mismos colores que se usan para los códigos de color de las cuentas en la pantalla Cuentas.

Sólo se descargan los correos electrónicos más recientes de su cuenta. Para descargar correos electrónicos más antiguos, toque Cargar más mensajes al final de la lista de correos electrónico.

### **Leer mensajes**

Toque el mensaje que desea abrir. El mensaje se abre en la pantalla con la información sobre quién lo envía, la fecha de envío y otros datos relacionados.

### **Responder un mensaje**

Puede responder, reenviar o sólo eliminar.

#### Para borrar un mensaje

]Mientras lee un mensaje, toque el botón Eliminar.

 $\cap$ 

]Mientras lee un mensaje, presione la tecla de menú y toque Eliminar.

En muchos tipos de cuentas, los mensajes eliminados se envían a una carpeta de papelera, de modo que puede recuperarlos en caso de haberlos eliminado por error.

#### Otras opciones

- ▶ Para responder al mensaje, toque el mensaje que recibió de la carpeta Recibidos y toque Resp.
- $\blacktriangleright$  Toque y mantenga presionado el mensaje recibido hasta que aparezca el menú emergente. Del menú emergente, puede responder al mensaje, reenviarlo, borrarlo y marcar mensajes como leídos o no leídos.

### **Redactar y enviar correos electrónicos**

#### Para redactar y enviar un mensaje

- **1** Mientras se encuentra en la aplicación Correo electrónico, presione la tecla de menú y toque Redactar.
- **2** Ingrese la dirección del destinatario del mensaje. Al escribir el texto, se sugieren direcciones que coinciden de los contactos. Separe las múltiples direcciones con comas.
- **3** Presione la tecla de menú y toque Agregar Cc/CCO para poder enviar copia o copia oculta a otros contactos u otras direcciones de correo electrónico.
- **4** Escriba el texto del mensaje.
- **5** Presione la tecla de menú y toque Añadir adjunto para enviar una foto en el mensaje.
- **6** Toque el botón Enviar.

#### El ahorro y Tener acceso a Mensajes Preliminares

Si no está listo para enviar el mensaje, toque el botón Guardar como borrador para guardarlo en la carpeta Borradores. Toque el borrador de un mensaje en la carpeta Borradores para continuar trabajando en él. El mensaje también se guarda como borrador si toca la tecla Atrás  $\triangleq$  antes de enviarlo. Toque el botón Descartar para abandonar y borrar un mensaje, incluidos todos los borradores guardados. Si no está conectado a una red, por ejemplo, si está trabajando en el Modo de avión, los mensajes que envía se almacenan en la carpeta Enviados hasta que se vuelva a conectar a una red. Si contiene algún mensaje, la carpeta Enviados aparece en la pantalla Cuentas.

### **a** NOTA

Tenga en cuenta que los mensajes enviados que usan una cuenta de intercambio no se colocarán en el teléfono, sino en el servidor de intercambio mismo.

Si desea ver los mensajes enviados en la carpeta Enviado, deberá abrir con frecuencia la carpeta Enviados y tocar **Actualizar** en el menú de opciones.

### **Usar las carpetas de las cuentas**

Cada cuenta contiene las carpetas Bandeja de entrada, Bandeja de salida, Enviados y Borradores. Según las funciones que admita el proveedor de servicios de la cuenta, puede contar con carpetas adicionales.

### **Agregar y editar cuentas de correo electrónico**

#### Para agregar una cuenta de correo electrónico

- **1** Desde la pantalla Cuentas, presione la tecla de menú y toque Añadir cuenta.
- **2** Toque el tipo de cuenta que desea añadir e introduzca la configuración de la cuenta de correo electrónico.
- **3** Introduzca el nombre de la cuenta, confirme cómo desea que aparezca su nombre en el correo saliente y toque el botón Listo.

#### Para cambiar la configuración de una cuenta

- **1** Abra la pantalla Cuentas.
- **2** Mantenga presionada la cuenta cuya configuración desea cambiar. En el menú que se abre, toque **Ajustes de la cuenta**.

#### Para borrar una cuenta de correo electrónico

- **1** Abra la pantalla Cuentas.
- **2** Mantenga presionada la cuenta para borrarla.
- **3** Toque Eliminar cuenta en el menú que se abre.

**4** Toque el botón Aceptar en el cuadro de diálogo para confirmar que desea borrar la cuenta.

### **Red social**

Con su teléfono, puede disfrutar de redes sociales y administrar su microblog en comunidades en línea. Puede actualizar su estado actual, cargar fotografías y ver actualizaciones sobre el estado de sus amigos en tiempo real.

Puede acceder a su Facebook o Twitter desde el teléfono. Si no tiene una cuenta, puede visitar los sitios web para crear una.

### **O** NOTA

El uso y la conexión a servicios en línea puede incurrir costos adicionales. Compruebe los gastos de transmisión de datos con el proveedor de red.

### **Agregar su cuenta en el teléfono**

**1** Desde la pantalla principal, toque la tecla de inicio de aplicaciones para ver las aplicaciones instaladas y eligir una aplicación de red social. Si no tiene una cuenta, toque Registrarse.

**2** Introduzca su correo electrónico y contraseña que estableció para su cuenta y toque Acceder o Entrar.

### **a** NOTA

Si agrega un widget de red social a la pantalla principal, el widget indicará su estado cuando el teléfono se actualice desde la red.

También puede acceder a la red social directamente al tocar el widget.

### **Ver y actualizar su estado**

- **1** Abra la aplicación de red social que desea actualizar.
- **2** Podrá ver el estado actual de la aplicación de red social, como Twitter o Facebook.
- **3** Puede actualizar su estado con comentarios o cargar fotografías.

### n **SUGERENCIA**

Puede usar la información de sus amigos sólo en las redes sociales o sincronizar toda la información en Contactos.

### **Sincronizar cuentas a su teléfono**

Puede sincronizar información de sus cuentas de redes sociales con sus Contactos y otras funciones en su teléfono, si corresponde. Desde la pantalla principal, presione la tecla de menú y toque Ajustes > Cuentas y sincronización > Añadir cuenta. Elija la cuenta que desea sincronizar e introduzca la información necesaria.

### **Eliminar cuentas del teléfono**

Desde la pantalla principal, presione la tecla de menú y toque Aiustes > Cuentas y sincronización. Toque la cuenta que desea eliminar y luego toque Eliminar cuenta (dos veces).

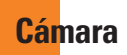

### **Uso del visor**

- Brillo: esta opción define y controla la cantidad de luz solar que entra en la imagen. Deslice el indicador de brillo a lo largo de la barra, hacia "-" para una imagen con menor brillo o hacia "+" para una imagen con mayor brillo.
- **Zoom:** acerca o aleja la imagen. También puede utilizar las teclas de volumen.

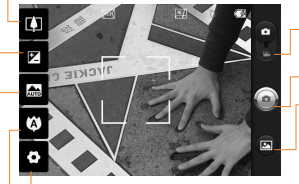

- Modo de video: deslice este icono hacia abajo para pasar al modo de video.
- Capturar: permite tomar una foto.
- Galería: permite acceder a las fotos guardadas desde el modo de cámara. Simplemente toque esta opción para que aparezca la Galería en la pantalla.
- Configuración: toque este icono para abrir el menú de configuración. Consulte la sección Opciones de configuración avanzada.
- Enfoque: toque este icono para seleccionar el menú de opciones. Consulte la sección Usar el modo de enfoque.
	- Modo de escena: permite elegir entre Automática, Retrato, Paisaje, Deportes, Noche y Atardecer.

#### **a** NOTA

Primero debe insertar una tarjeta microSD para tomar una foto. Si no inserta una tarjeta microSD, no podrá tomar la foto ni guardarla.

### $\bullet$  NOTA

Puede cerrar todas las opciones de atajos

#### **a** NOTA

Es posible que se apliquen cargos adicionales al descargar mensajes MMS mientras se encuentra en roaming.

### Definir<br>como

Toque esta opción para usar la imagen como Fondo de pantalla o Icono de contacto.

Renom. Toque esta opción para editar el nombre de la imagen seleccionada.

- **Toque esta opción para eliminar la** imagen.
- **O** Toque esta opción para tomar otra foto inmediatamente. La foto tomada anteriormente se guardará.

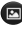

Toque esta opción para ver la Galería de fotos guardadas.

### **Opciones de configuración avanzada**

En el visor, toque  $\bullet$  para abrir todas las opciones avanzadas.

Puede cambiar la configuración de la cámara si se desplaza por la lista. Después de seleccionar la opción, toque la tecla Atrás.

Tamaño de imagen: permite configurar el tamaño (en píxeles) de la foto que tome. Seleccione un valor de píxeles de las siguientes opciones disponibles: 3.2M (2048x1536), 2M (1600x1200), 1M (1280x960), VGA (640x480), QVGA (320x240).

ISO: este parámetro determina el grado de sensibilidad del sensor de luz de la cámara. Cuanto más alto sea el valor ISO, más sensible será la cámara. Es muy útil en condiciones de poca luz. Seleccione entre los valores ISO: Automática, 400,200 y 100.

Bal. de blancos: permite elegir entre Automática, Incandescente, Luz del día, Fluorescente y Nublado.

Efectos de color: permite elegir una tonalidad para la nueva foto.

#### **a NOTA**

Se puede cambiar una foto en color a una foto en blanco y negro o sepia, pero no es posible cambiar una foto en blanco y negro o sepia a una foto en color.

Temporizador: esta función permite establecer un tiempo de espera después de que se presiona el obturador. Seleccione APAGADO, 3 secs., 5 secs. o 10 secs. Esta función es ideal si quiere ser incluido/a en una foto.

Modo disparo: permite elegir entre Normal, Disparo continuo, Detección de sonrisa, Filtro de imperfecciones, Toma artística, Panorama, Efecto facial y Caricatura.

Calidad: permite elegir entre Superfino. Fino y Normal. Cuanto mayor sea la calidad de la foto, mayor será la nitidez. Sin embargo, esto aumentará el tamaño del archivo, lo que significa que podrá guardar menos fotos en la memoria.

Revisión automática: Si activa la revisión automática, le mostrará de inmediato la imagen que acaba de tomar.

Sonido obturador: permite seleccionar entre cuatro sonidos de obturador.

Ubicación c/etiqueta: active esta aplicación para usar los servicios basados en la ubicación de su teléfono. Le permite tomar fotos dondequiera que esté y etiquetarlas con la ubicación. Al cargar las fotos etiquetadas en un blog que admita el proceso de ubicación con etiqueta, podrá ver las fotos en un mapa.

#### **a** NOTA

Esta función sólo está disponible cuando el GPS está activado.

Restablecer **o**: permite restaurar todas las opciones de configuración predeterminada de la cámara.

**2:** Toque esta opción para saber cómo opera esta función. Esto le brinda una guía rápida.

### **O** SUGERENCIA

Al salir de la cámara, todos los cambios realizados a la configuración volverán a los valores predeterminados, salvo el tamaño y la calidad de la imagen. Cualquier configuración no predeterminada debe restaurarse, como la tonalidad y el valor ISO. Antes de tomar otra foto, compruebe estos parámetros.

### n **SUGERENCIA**

El menú de configuración se superpone con el visor; por eso, cuando modifique los valores de color o calidad de la imagen, podrá ver una vista previa de los cambios en la imagen detrás del menú de configuración.

### **Ver las fotos guardadas**

Puede acceder a sus fotos guardadas desde el modo de cámara. Sólo toque **D** v su Galería se mostrará.

#### n **SUGERENCIA**

Dé un toquecito hacia la izquierda o la derecha para ver otras fotos o videos.

- **S:** Toque esta opción para ver la presentación de diapositivas.
- 

**O**: Toque esta opción para compartir o eliminar el contenido.

Toque Más para las siguientes opciones.

Detalles: revisa la información del contenido.

Establecer como: permite establecer la foto como Fondo de pantalla o Icono de contacto.

Recortar: permite recortar la foto. Mueva el dedo por la pantalla para seleccionar el área.

Girar: permite girar la foto a la izquierda o a la derecha.

### **Ajustar el volumen al ver un video**

Para ajustar el volumen de un video mientras se está reproduciendo, utilice las teclas de volumen ubicadas en el lado derecho del teléfono.

### **Establecer una foto como fondo de pantalla**

- **1** Toque la foto que desea establecer como fondo de pantalla para abrirla.
- **2** Toque la pantalla para abrir el menú de opciones.
- **3** Toque Menú > Más > Establecer como > Fondo de pantalla.

## **Videocámara**

### **Uso del visor**

- Brillo: esta opción define y controla la cantidad de luz solar que entra en el video. Deslice el indicador de brillo a lo largo de la barra, hacia "-" para una imagen con menor brillo, o hacia "+" para una imagen con mayor brillo.
- Zoom: acerca o aleja la imagen. También puede utilizar las teclas de volumen. Puede usar la función de zoom antes de comenzar a grabar un video. No podrá controlar la función de zoom durante la grabación.

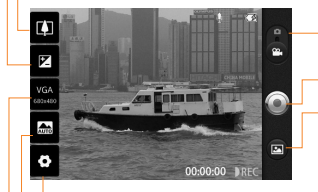

- Modo de cámara: deslice este icono hacia arriba para cambiar al modo de cámara. Grabar: permite iniciar la grabación de un video. Galería: permite acceder a las fotos y videos guardados desde el modo de videocámara. Simplemente toque esta opción para que aparezca la Galería en la pantalla.
- Configuración: toque este icono para abrir el menú de configuración. Consulte la sección Opciones de configuración avanzada.
- Modo de escena: permite configurar la cámara para que se ajuste al entorno. Le permite elegir entre Automática, Retrato, Paisaje, Deportes, Noche y Atardecer.
- Tamaño del video: permite configurar el tamaño (en píxeles) del video grabado. Le permite elegir el tamaño de la imagen del video entre VGA (640x480), QVGA (320x240) o QCIF (176x144).

### **Grabar un video rápido**

- **1** Desde la pantalla principal, toque Cámara y deslice el botón de modo de cámara hacia abajo. El icono cambiará a  $\bigodot$ .
- **2** Aparecerá en la pantalla el visor de la videocámara.
- **3** Con el teléfono en posición horizontal, apunte la lente hacia lo que desea filmar.
- **4** Para empezar a grabar, presione el botón de grabar.
- **5** Grabar aparecerá en la parte inferior del visor con un temporizador que mostrará la duración del video.
- **6** Toque **e** en la pantalla para detener la grabación.

### **Después de grabar un video**

Aparecerá en la pantalla una imagen fija que representa el video filmado.

Reproducir Toque esta opción para reproducir el video.

Enviar Toque esta opción para compartir el video por Bluetooth, Correo electrónico, Gmail, Mensajes o YouTube.

### **a** NOTA

Es posible que se apliquen cargos adicionales al descargar mensajes MMS mientras se encuentra en roaming.

Renom. Toque esta opción para editar el nombre del video seleccionado.

- $\bigoplus$  Toque esta opción para grabar otro video inmediatamente. Se guardará el video realizado.
- **Toque esta opción para borrar el video** que recién grabó y seleccione OK para confirmar la acción. Volverá a aparecer el visor.
- 
- **En** Toque esta opción para ver la Galería de los videos guardados.

### **Opciones de configuración avanzada**

En el visor, toque  $\bullet$  para abrir todas las opciones avanzadas.

Para ajustar la configuración de la videocámara, desplácese por la lista. Después de seleccionar la opción, toque la tecla Atrás.

Bal. de blancos: esta opción garantiza que cualquier parte blanca que aparezca en el video sea real. Para lograr que la cámara

ajuste correctamente el balance de blancos, deberá especificar las condiciones de luz. Elija entre Automática, Incandescente, Luz de día, Fluorescente y Nublado.

Efectos de color: permite elegir una tonalidad para aplicarla en el nuevo video.

Duración: permite establecer un límite de duración para el video. Elija entre Normal y MMS para limitar el tamaño máximo y enviar el video como mensaje MMS. Si establece como MMS, el tamaño del video será 176x144 y no podrá cambiar el tamaño. Sólo puede cambiar el tamaño si elije Normal.

Calidad del video: permite elegir entre Super fino, Fino y Normal.

Voz: Seleccione Silencio para grabar un video sin sonido.

Revisión automática: si activa esta función, le mostrará de inmediato el video que acaba de tomar.

Restablecer  $\odot$  : permite restaurar todas las opciones de configuración predeterminada de la videocámara.

**2**: Toque esta opción para saber cómo opera esta función. Esto le brinda una guía rápida.

### n **SUGERENCIA**

Puede cambiar una toma de video en color a una toma de video en blanco y negro o sepia, pero no puede cambiar una toma de video en blanco y negro o sepia a una toma de video en color.

## **Ver los videos guardados**

- **1** En el visor, toque **.**
- **2** La Galería aparecerá en la pantalla.
- **3** Toque un video para reproducirlo automáticamente.

## **Multimedia**

Puede almacenar archivos multimedia en una tarjeta microSD para tener fácil acceso a todos los archivos de imagen y video.

Toque la tecla de inicio de aplicaciones y luego toque Galería.

### **a** NOTA

Asegúrese de instalar una tarjeta microSD en el teléfono para guardar fotos y acceder a todas las imágenes. Sin una tarjeta microSD, el teléfono no mostrará fotos o videos a menos que las tenga en su álbum Picasa.

### **Modo de vista**

Al abrir la Galería, las fotos se presentarán en Vista de carpetas. Una vez que abra una carpeta, las fotos estarán en Vista de cuadrícula. Cuando toque una foto de la Vista de cuadrícula, la foto se mostrará en la Vista completa.

## **Vista cronológica**

La Galería del teléfono ofrece una Vista cronológica de las fotos y los videos. En el modo Vista de cuadrícula, arrastre hacia la derecha para que aparezca la fecha en que tomó las fotografías, desde la más reciente hasta la más antigua. Si selecciona una fecha específica, se agruparán todas las fotos que tomó ese día en particular en un fondo blanco.

### **Menú de opciones Mis imágenes**

Toque una foto y presione la tecla de menú dos veces para ver las siguientes opciones disponibles: Comp., Borrar, Detalles, Establecer como, Recortar y Girar a la izquierda/derecha.

### **Enviar una foto**

- **1** Para enviar una foto, mantenga presiona la foto que desea usar.
- **2** Toque Comp. y elija entre Bluetooth, Correo electrónico, Gmail, Mensajes, Twitter, Facebook o Picasa.
- **3** Cuando elija Correo electrónico, Gmail o Mensajes, se adjuntará la foto a un mensaje y luego podrá escribir y enviar el mensaje normalmente.

### **O** SUGERENCIA

Si tiene una cuenta de red social y la configura en el teléfono, podrá compartir su foto con la comunidad de red social.

#### **Multimedia**

### **Enviar un video**

- **1** Para enviar un video, mantenga presionado el video que desea usar.
- **2** Toque Comp. y elija entre Bluetooth, Correo electrónico, Gmail, Mensajes o YouTube.
- **3** Cuando elija Correo electrónico, Gmail o Mensajes, se adjuntará el video a un mensaje y luego podrá escribir y enviar el mensaje normalmente.

### **Usar una imagen**

Elija imágenes para utilizar como fondo de pantalla o para identificar las personas que llaman.

- **1** Mantenga presionada una foto y luego toque Más > Establecer como.
- **2** Elija entre Fondo de pantalla o Icono de contacto.

### **Crear una presentación de diapositivas**

Para ver una presentación de diapositivas de tus fotos, abra la Galería y toque una foto. Una vez que la foto se muestra, toque la pantalla

para ver el menú. Toque Presentación para iniciar la presentación de diapositivas de todas sus fotos.

### **Ver detalles de la foto**

Puede ver la información detallada de una foto, como el nombre, la fecha, la hora, el tamaño y el tipo.

**1** Mientras está mirando una foto, toque Menú > Más > Detalles.

### **Transferir archivos mediante aparatos de almacenamiento masivo USB**

Para transferir archivos mediante aparatos USB:

- **1** Conecte el teléfono a la computadora mediante un cable USB.
- **2** Si no instaló el controlador de la plataforma Android de LG en la computadora, deberá cambiar la configuración manualmente. Desde la pantalla principal, presione la tecla de menú y toque Ajustes > Almacenamiento > Sólo almacenamiento masivo.
- **3** Toque Activar almacenamiento USB.

**4** Puede ver el contenido del almacenamiento masivo en la computadora y transferir los archivos.

#### $\Omega$  **NOTA**

Primero, debe instalar una tarieta microSD. Sin la tarjeta microSD, no puede utilizar el almacenamiento masivo USB.

#### **a** NOTA

Si instaló el controlador de la plataforma Android de LG, aparecerá de inmediato una ventana emergente con el mensaje 'Activar almacenamiento USB'.

### **Música**

El teléfono viene con un reproductor de música para que pueda escuchar todas sus canciones favoritas. Para acceder al reproductor de música desde la pantalla principal, toque la tecla de inicio de aplicaciones y luego toque Música.

### **Cómo guardar archivos de música o video en el teléfono**

#### Conecte el teléfono a la computadora mediante el cable USB.

Recibirá una notificación que el USB está conectado. Toque Activar almacenamiento USB > Aceptar. Luego abra la carpeta que desea ver desde su computadora.

Si no instaló el controlador de la plataforma Android de LG en la computadora, deberá configurarlo manualmente.

Para obtener más información, consulte 'Transferir archivos mediante aparatos de almacenamiento masivo'.

#### Guarde archivos de música o video desde la computadora al aparato de almacenamiento extraíble del teléfono.

- Es posible copiar o mover archivos de la computadora al almacenamiento extraíble del teléfono mediante un lector de tarjeta.

#### **Multimedia**

- Si desea usar un archivo de video con un archivo de subtítulos (archivo .smi o .srt con un nombre idéntico al del archivo de video), colóquelos en la misma carpeta para que los subtítulos se muestren automáticamente al reproducir el archivo de video.
- Cuando descargue archivos de música o video, respete los derechos de autor. Tenga en cuenta que usar un archivo dañado o un archivo con una extensión incorrecta puede dañar el teléfono.

### **Cómo reproducir archivos de música o video en el teléfono**

#### Reproducción de archivos de música/ video

Busque el archivo deseado en la Galería y tóquelo para reproducirlo.

### **Reproducir una canción**

- **1** Desde la pantalla principal, toque la tecla de inicio de aplicaciones y toque Música.
- **2** Toque la ficha Canciones.
- **3** Toque la canción que desea reproducir.
- **4** Toque **II** para pausar la canción.
- **5** Toque **para pasar a la siguiente** canción.
- **6** Toque **et para volver a la primera parte** de la canción. Toque <del>de</del> dos veces para volver a la canción anterior.

Para cambiar el volumen mientras escucha música, presione las teclas de volumen ubicadas en el lado derecho del teléfono.

Para mostrar las opciones disponibles para una canción, toque y mantenga presionada cualquier canción en la lista. Aparecerán las siguientes opciones: Reproducir, Agregar a lista de reproducción, Utilizar como tono del teléfono, Borrar, Detalles y Buscar.

### **Usar las listas de reproducción**

Puede crear listas de reproducción para organizar los archivos de música en grupos de canciones. Puede reproducirlas en el orden que establezca o en orden aleatorio.

#### Para crear una lista de reproducción

**1** Al ver una lista de canciones en la biblioteca, toque y mantenga presionada la primera canción que desea agregar a la nueva lista de reproducción.

#### **2** Toque **Agregar a lista de reproducción**.

- **3** Toque **Nuevo**.
- **4** Introduzca un nombre para la lista de reproducción y toque **Guardar**. Se agrega la nueva lista de reproducción a la biblioteca Listas de reproducción. Para agregar la canción que se está reproduciendo en la pantalla Reproducir como primera canción de una lista, presione la **tecla de menú**, luego toque **Agregar a lista de reproducción** o toque **Guardar como lista de reproducción** para guardar las canciones del álbum que se está reproduciendo como una lista de reproducción.

### **Para eliminar una canción de la lista de reproducción**

- **1** Abra una lista de reproducción.
- **2** Toque y mantenga presionada la canción que desea borrar, luego toque **Eliminar de la lista de reproducción** o presione la **tecla de menú** y luego toque **Borrar lista de reproducción** para eliminar todas las canciones de la lista de reproducción actual.

### **Para cambiar el nombre de una lista de reproducción o borrarla**

- **1** Abra la biblioteca **Listas de reproducción**.
- **2** Mantenga presionada la lista de reproducción para mostrar el menú de opciones y luego toque **Borrar** o **Renombrar**.

### $\Omega$  NOTA

Es probable que los archivos de música estén protegidos por leyes de derecho de autor nacionales y tratados internacionales. Por lo tanto, es posible que sea necesario obtener un permiso o una licencia para reproducir la música o copiarla. En algunos países, las leyes nacionales prohíben la realización de copias de material protegido por derechos de autor. Antes de descargar o copiar el archivo, compruebe las leyes nacionales del país pertinente respecto del uso de ese tipo de material.

## **Aplicaciones de Google**

### **Aplicaciones de Google**

Las aplicaciones de Google, incluyendo versiones móviles de Gmail, Google Talk, Calendario de Google y Google Maps, están precargadas en su teléfono

- **1** Primero, configure una cuenta de Google. Luego introduzca su nombre de usuario y contraseña e inicie sesión.
- **2** Después de iniciar sesión, los contactos el correo electrónico y el calendario de la cuenta de Google se sincronizarán automáticamente con el teléfono.

## **Google Maps™**

#### Para abrir Google Maps y ver su ubicación

- **1** Toque Maps en la pantalla principal o la pantalla de inicio.
- 2 Toque el icono Mi ubicación  $\bullet$  en el mapa.

 El mapa se gira en centro de un punto azul que indica su ubicación. Un círculo azul alrededor del punto indica que su ubicación real se encuentra dentro del círculo.

#### Para obtener una dirección e información adicional para una ubicación

- ]Toque y mantenga presionada una ubicación en el mapa. Un globo con la dirección y una miniatura de vista de la calle (si está disponible) se abre sobre la ubicación.
- ]Toque el globo para acceder opciones adicionales.

#### Para ver las capas de mapa, satélite y tráfico

▶ Toque el icono de Capas · ● en el mapa y seleccione una opción de capas. Puede elegir entre Tráfico, Satélite, Relieve, Buzz, Latitud y Más Capas.

### **Buscando ubicaciones y lugares**

Puede buscar una ubicación y verla en el mapa. También puede buscar lugares en el mapa que está mirando.

#### Para buscar una ubicación

- **1** Mientras ve un mapa, presione la tecla de menú y toque Buscar o presione la tecla de búsqueda.
- **2** En el cuadro de búsqueda, introduzca el lugar que está buscando. Puede introducir una dirección, una ciudad o un tipo de negocio o establecimiento. Por ejemplo, "cines en Nueva York".
- **3** Toque el icono de búsqueda.

 Los marcadores con etiquetas de letras indican las coincidencias de la búsqueda en el mapa.

### **Obtener indicaciones**

#### Para obtener indicaciones

- **1** Mientras ve un mapa, presione la tecla de menú y toque Indicaciones.
- **2** Introduzca un punto de partida en el primer cuadro de texto y el destino en el segundo cuadro de texto.

 Para invertir las ubicaciones, presione la tecla de menú y toque Invertir origen y destino.

- **3** Toque el icono para obtener indicaciones para ir en automóvil, en tránsito público, bicicleta o a pie.
- **4** Toque Ir. Las indicaciones a su destino aparecen en una lista.

#### Para ver las indicaciones detalladas en una lista

Puede ver cada vuelta de la ruta como una lista de indicaciones escritas.

]Mientras ve una lista de indicaciones, toque el icono Navegar para ver indicaciones de vuelta a vuelta en la vista de navegación.

#### Para buscar ubicaciones a lo largo de la ruta

Puede buscar negocios, puntos de interés y otros lugares a lo largo de la ruta. Cuando realiza búsquedas al navegar, los resultados incluyen ubicaciones a lo largo de la ruta, en lugar de ubicaciones cercanas a la ubicación actual.

 $\blacktriangleright$  Toque la tecla de búsqueda y busque las ubicaciones de interés. Los resultados se muestran como marcadores a lo largo de la ruta, el primer resultado aparece etiquetado.

 Puede usar los botones de flecha derecha e izquierda para desplazarse por los resultados, alejar o acercar, o tocar una etiqueta para obtener más información sobre el marcador.

] Cuando haya terminado, toque el icono Navegación para regresar a la vista de navegación.

### **Destacados**

Destacados agrega tus lugares favoritos. tales como direcciones o negocios locales, para poder encontrarlas rápidamente después.

#### Para ver los sitios destacados

Mientras ve un mapa, presione la tecla de menú y toque Destacados.

### **Borrar mapa**

Borra toda la información, tales como las rutas y los resultados de la búsqueda, del mapa.

#### Para borrar un mapa

Mientras ve un mapa, presione la tecla de menú y toque Borrar resultados.

#### **Latitude**

#### Encontrar a sus amigos con Google Latitude (disponible según el país)

El servicio Google Latitude™ le permite tanto a usted como a sus amigos compartir ubicaciones y obtener direcciones de la ubicación de sus amigos. Su ubicación no se comparte de forma automática. Debe unirse a Latitude y después, invitar a sus amigos a que vean su ubicación o aceptar sus invitaciones.

#### Para unirse a Latitude

] Mientras está viendo un mapa, presione la tecla de menú y toque Unirme a Latitud.

 La primera vez que se une a Latitude se le solicitará que acepte o rechaze la política de privacidad de Google. Después de unirse a Latitude, la opción de la tecla de menú se cambia a Latitude.

#### Para abrir Latitude

Después de unirse a Latitude, puede abrirlo para encontrar a sus amigos y ver sus actualizaciones.

] Mientras está viendo un mapa, presione la tecla de menú y toque Latitude.

#### Para invitar a sus amigos que compartan su ubicación

Después de unirse a Latitude, puede empezar a compartir su ubicación con sus amigos. Sólo amigos con quienes has invitado explícitamente o aceptado pueden ver tu ubicación.

- **1** Abra Latitude, presione la tecla de menú y toque Agregar amigos.
- **2** Toque Seleccionar entre los contactos o Agregar a través de la dirección de correo electrónico en el menú que se abre.
- **3** Toque Agregar amigos en la parte inferior de la pantalla. Si sus amigos ya usan Latitude, recibirán una solicitud por correo electrónico y una notificación en Latitude. Su no han unido a Latitude, recibirán un correo electrónico invitándolos a unirse a Latitude con su cuenta de Google.

### **Lugares**

#### Para encontrar lugares

Toque el icono Lugares mientras en Google Maps para encontrar diferentes lugares, como gasolineras, cafeterías, bares, restaurantes y más.

Una vez que seleccione una categoría, verá una lista de las coincidencias más cercanas, incluyendo su distancia, brújula, descripción y hasta calificaciones de usuarios. Puede personalizar sus propias categorías de búsquedas de ubicación y hasta añadir el icono Lugares a la pantalla principal.

### n **SUGERENCIA**

Mientras está viendo un mapa, presione la tecla de menú y toque Más para las siguientes opciones:

Labs, Acceder, Configuraciones de la memoria caché, Ayuda, Términos, privacidad y avisos, y Acerca de.

### **Market™**

Android Market™ le permite navegar y descargar miles de aplicaciones y juegos divertidos y útiles. Puede ver los comentarios de otras personas con respecto a la aplicación o puede compartir un comentario. Si instala aplicaciones y juegos de Android Market™, aparecerán en el menú de su teléfono bajo las aplicaciones precargadas y las podrá encontrar al deslizar hacia abajo con su dedo. Puede abrir las aplicaciones descargadas desde Market presionando la tecla de menú y tocando Descargadas.

#### **Aplicaciones de Google**

#### Para descargar aplicaciones y juegos

- **1** Desde la página principal de Android Market, toque una categoría en la parte superior de la pantalla.
- **2** Desplácese para ver subcategorías y toque la que desee explorar.
- **3** Toque una aplicación para abrir su pantalla de detalles, o clasifique más la subcategoría tocando De pago, Gratuitas o Nuevas.
- **4** Toque la aplicación que desea instalar. Se mostrará la descripción y el precio de la aplicación.
- **5** Toque el botón de precio on la parte superior derecha de la pantalla para aplicaciones de pago. Para aplicaciones gratuitas, el botón Gratís se mostrará en la parte superior derecha. Las aplicaciones luego se descargan y se instalan.

### $\Omega$  NOTA

Para comprar una aplicación de pago, debe establecer un método de pago con Google Checkout™. Tiene la opción de usar una tarjeta de crédito o cobrar a su factura de proveedor de servicios.

#### **A** NOTA

Cuando desea salir de un juego o aplicación, use la tecla de inicio o la tecla Atrás para regresar a la pantalla principal. O seleccione Menú (u Opciones) dentro del juego o aplicación y seleccione Salir (la opción Salir puede variar por juego/aplicación). Finalizando aplicaciones en ejecución en el fondo (después de regresar a la pantalla principal) le ayudará a conservar la vida de la batería y reducir el uso de datos no necesario.

### **A** NOTA

La precisión de la brújula digital puede ser afectada negativamente por interferencias magnéticas o ambientales. No dependa únicamente en la brújula digital para determinar su ubicación o dirección. Sólo úsela para la asistencia de navegación básica. La brújula se debe calibrar la primera vez que la use y es posible que deba volver a calibrarla en ocasiones para obtener el mejor rendimiento.

### **Gmail™**

Gmail™ se configura cuando configura el teléfono por primera vez. De acuerdo con la configuración de la sincronización, Gmail™ en el teléfono se sincroniza automáticamente con la cuenta de Gmail™ en la web. La lista de conversaciones de

### **Aplicaciones de Google**

la etiqueta Recibidos es la vista predeterminada de Gmail™.

Presione la tecla de menú y luego toque Actualizar para enviar o recibir los correos electrónicos nuevos y sincronizar los correos electrónicos con la cuenta de Gmail™ en la Web. Presione la tecla de menú para las siguientes opciones adicionales: Redactar, Cuentas, Ir a etiquetas, Buscar y Más.

Presione la tecla de menú y toque Cuentas > Agregar cuenta para agregar una cuenta. También puede cambiar la configuración presionando la tecla de menú y tocando Más > Ajustes desde cualquier pantalla dentro de una cuenta.

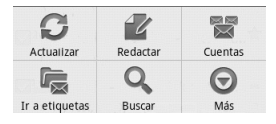

### **Google Talk™**

Google Talk™ es el programa de mensajería instantánea de Google. Le permite comunicarse con otras personas que también usen Google Talk™.

Presione la tecla de menú para las siguientes opciones disponibles.

Todos los amigos  $2^{\circ}$  muestra todos los amigos con cuales puede comunicarse.

Añadir amigo : envíe una invitación para conversar.

Buscar  $\mathbf Q$ : busca contactos con los cuales puede comunicarse o conversaciones que contienen la(s) palabra(s) que introdució.

Salir ( cierra la sesión de chat. Cuando toca el icono Google Talk desde la pantalla principal, iniciará sesión automáticamente al activar la opción Acceso automático.

**Ajustes**  $\odot$  : permite ajustar varias configuraciones.

 $Más \odot$ : elija entre Cerrar todos los chats para cerrar todas las conversaciones actuales, Invitados para ver una lista de los amigos que ha invitado a comunicar o **Bloqueados** para ver una lista de amigos que ha bloqueado.

### **Cambiar la configuración de Google Talk**

Puede configurar Google Talk para que suene un tono de timbre o vibre el teléfono cada vez que reciba un mensaje de una conversación. También puede configurar Google Talk para que la sesión se inicie automáticamente al

encender el teléfono y el indicador móvil aparezca al lado de su nombre en las listas de amigos de otras personas.

### **Para configurar las notificaciones de nuevos mensajes de Google Talk**

- **1** Desde la lista de amigos, presione la tecla de menú y luego toque **Ajustes**.
- **2** Seleccione **Notificaciones de MI** para recibir una notificación en la barra de estado cuando llegue un nuevo mensaje de chat.
- **3** Toque **Seleccionar** tono para elegir que un tono de timbre suene para notificarle de una nueva conversación de chat.
- **4** Toque **Vibrar** para elegir la configuración de la vibración cuando recibe la notificación de una nueva conversación de chat.

### **Para mostrar u ocultar el indicador móvil a los amigos**

- **1** Desde la lista de amigos, presione la tecla de menú y luego toque **Ajustes**.
- **2** Seleccione o anule o anule la selección de la opción Indicador móvil. Al seleccionar Indicador móvil, los amigos ven el perfil

de un Android ™ al lado de su nombre en la lista de amigos cuando inicia sesión en Google Talk a través del teléfono.

### **Para configurar si desea iniciar sesión en Google Talk automáticamente**

- **1** Desde la lista de amigos, presione la tecla de menú y luego toque **Ajustes**.
- **2** Seleccione o anule **Acceso automático**. Cuando la opción Acceso automático está seleccionada, iniciará sesión en Google Talk al encender el teléfono.

### **Configurar Google Talk para que cambie su estado**

- **1** Desde la lista de amigos, presione la tecla de menú y luego toque **Ajustes**.
- **2** Seleccione o anule **Estado "ausente" autom**. Cuando Estado "ausente" autom está seleccionado, su estado se cambiará automáticamente a Inactivo cuando se apaga la pantalla.

## **Utilidades**

### **Configurar una alarma**

- **1** Desde la pantalla principal, toque la tecla de inicio de aplicaciones y toque Reloj.
- **2** Si desea agregar una nueva alarma, toque ත
- **3** Toque Agregar alarma y establezca la hora. Después de configurar la hora, el teléfono le informará cuánto tiempo falta para que suene la alarma.
- **4** Establezca Repetir, Tono de timbre, o Vibrar y agregue una Etiqueta para nombrar la alarma. Toque Listo.
- **5** Presione la tecla de menú para agregar otra alarma o ajustar la configuración de la alarma.

## **Usar la calculadora**

- **1** Desde la pantalla principal, toque la tecla de inicio de aplicaciones y toque Calculadora.
- **2** Toque las teclas numéricas para introducir los números.
- **3** Para cálculos simples, toque la función que desee  $(+, -, x, \div)$ , seguida del signo =.
- **4** Para cálculos más complejos, presione la tecla de menú, toque Panel avanzado y luego elija una opción.

### **Agregar un evento al calendario**

### **A** NOTA

Debe crear una cuenta de Google para usar Calendario.

- **1** Desde la pantalla principal, toque la tecla de inicio de aplicaciones y toque Calendario.
- **2** Para ver un evento, toque la fecha. Si desea agregar un evento nuevo, toque y mantenga presionada una fecha y luego toque Nuevo evento.
- **3** Toque el campo Qué y luego introduzca el nombre del evento. Compruebe la fecha e ingrese la hora a la que le gustaría que empiece y termine el evento.
- **4** Toque el campo Dónde y luego introduzca la ubicación.
- **5** Si desea agregar una nota al evento, toque el campo Descripción e introduzca los detalles.
- **6** Si desea repetir el evento, establezca Repetición y Recordatorios, si es necesario.
- **7** Toque Guardar para guardar el evento en el

### **Utilidades**

calendario. Un cuadrado de color marcará en el calendario todos los días en los que guardó eventos. Sonará una alarma a la hora de inicio del evento si la estableció.

### **Cambiar la vista del calendario**

- **1** Desde la pantalla principal, toque la tecla de inicio de aplicaciones y toque Calendario.
- **2** Presione la tecla de menú y toque Día, Semana, Agenda o Mes.

## **ThinkFree Office**

Con ThinkFree Office, puede crear, ver y editar archivos de documentos en correo electrónico o en una tarjeta microSD insertada en su teléfono. La aplicación ThinkFree Office admite los siguientes formatos de archivos: txt, doc, docx, xls, xlsx, ppt, pptx, pdf.

#### Crear un documento nuevo

- **1** Desde la pantalla principal, toque la tecla de inicio de aplicaciones y toque ThinkFree Office.
- **2** Toque Aceptar > Activar ahora > Cerrar. (Esto sólo es necesario cuando ejecuta la aplicación por primera vez).
- **3** Toque la ficha Mis docs. para ver las carpetas y documentos de su tarjeta microSD.
- **4** Presione la tecla de menú y luego toque Nuevo para iniciar un nuevo documento.
- **5** Toque el tipo de documento e introduzca un nombre para el documento y luego toque **Aceptar**
- **6** Introduzca el contenido del documento con las herramientas de la parte inferior de la pantalla.
- **7** Cuando haya terminado de trabajar en el documento, presione la tecla de menú, toque Archivo > Guardar (o bien Guardar como e ingrese un nuevo nombre de documento) y luego presione la tecla Atrás para salir.

### **O** NOTA

Para guardar sin salir, simplemente toque Guardar de la parte inferior de la pantalla y siga trabajando en el documento.

#### Ver y editar documentos en el dispositivo

- **1** Desde la pantalla principal, toque la tecla de inicio de aplicaciones y toque ThinkFree Office.
- **2** Toque la ficha Mis docs. para ver las

carpetas y documentos de su tarjeta microSD.

**3** Toque el documento que desea ver o editar. Si no está en el directorio raíz, toque la carpeta donde está almacenado, luego toque el nombre del documento para abrirlo.

#### **A** NOTA

También puede abrir un adjunto en un correo electrónico al tocar el adjunto en el mensaje.

- **4** El documento se abre para que lo vea. Si desea editarlo, presione la tecla de menú y luego toque Editar .
- Para moverse entre las páginas o recorrer el documento, desplácese en la dirección correspondiente.
- ]Para cambiar los niveles de zoom, presione la tecla de menú, toque Zoom y luego toque el nivel de zoom que desee.
- ]Use la barra de herramientas de la parte inferior de la pantalla para editar el documento (archivo de Word, de texto o de Excel).
- Presione la tecla de menú para ver opciones adicionales del menú, tales como búsquedas, preferencias y otras.

**5** Cuando termine, toque el botón Guardar y luego presione la tecla Atrás para salir.

#### Herramientas de los documentos de **ThinkFree**

La aplicación ThinkFree Office una barra de herramientas que aparece automáticamente cuando se crea un documento. Para mostrar la barra de herramientas en un documento existente, toque la tecla de menú y luego toque Editar.Toque un icono de la barra de herramientas y las herramientas correspondientes se muestran en la barra debajo de ella para poderlas tocar y usar. Las flechas a la izquierda y a la derecha de la barra de herramientas indican que se puede desplazar horizontalmente para ver más iconos. La barra de desplazamiento funciona en forma independiente. Mientras está seleccionada una herramienta (por ejemplo la herramienta Seleccionar texto), puede desplazar la barra de herramientas para pulsar otro icono de la barra (por ejemplo la herramienta Portapapeles para copiar el texto que acaba de seleccionar). Vuelva a tocar el icono de la barra de herramientas para cerrar las opciones de herramientas. Las herramientas en la barra de herramientas dependen en el tipo de documento.

### **Utilidades**

#### Administración de documentos en línea

- **1** Desde la pantalla principal, toque la tecla de inicio de aplicaciones y toque ThinkFree Office.
- **2** Toque la ficha En línea para acceder a su cuenta de ThinkFree Office en línea.
- **3** Introduzca su nombre de usuario y su contraseña para acceder a la cuenta y luego toque Iniciar sesión.
- **4** Vea y administre sus documentos en el servidor según lo desee.

### **Búsqueda por voz**

Puede hacer una búsqueda por voz y completar otras acciones, como llamar o enviar un mensaje de texto a un contacto, enviar correo electrónico, crear una nota u obtener indicaciones sólo con tocar el icono Búsqueda por voz.

### $\bullet$  **NOTA**

La aplicación Búsqueda por voz sólo realiza comandos en inglés. Diga los comandos en inglés.

**1** Desde la pantalla principal, toque la tecla de inicio de aplicaciones y toque Búsqueda por voz.

**2** Espere el mensaje de "Hablar ahora", luego diga su consulta.

Los comandos disponibles incluyen:

- Send text (Enviar texto)
- Navigate to (Navegar a)
- Call (Llamar)
- Send email (Enviar correo electrónico)
- Map of (Mapa de)
- Go to (Ir a)
- Note to self (Nota para si mismo)
- Directions to (Indicaciones a)
- **3** Para el comando "Go to", los resultados de búsqueda se mostrarán en el navegador web. Toque el resultado que desea o continue buscando.

### **Marcación por voz**

Puede buscar y marcar contactos por voz en vez de manualmente llamar al contacto.

- ]Esta función podrá no estar disponibles dependiendo en su región.
- ] Su teléfono sólo reconoce comandos en inglés de EEU.U.
- ]Los idiomas reconocidos varían según en su región.

#### Para llamar por voz

- **1** Desde la pantalla principal, toque la tecla de inicio de aplicaciones y toque Marcación por voz.
- **2** Diga "Llamar" o "Marcar" luego un nombre o un número de teléfono, O puede decir "Remarcar" para marcar el último número marcado.

Si la Búsqueda por voz encuentra una coincidencia, le marca al número predeterminado del contacto.

### **Grabador de voz**

Utilice el Grabador de voz para Grabar notas de voz u otros archivos de audio.

### **Grabar un sonido o una voz**

- **1** Desde la pantalla principal, toque la tecla de inicio de aplicaciones y toque Grabador de voz.
- 
- **2** Toque **para iniciar la grabación.**
- **3** Toque **para finalizar la grabación**.

#### **a** NOTA

Toque **Ir a lista** para acceder sus grabaciones de voz. Podrá escuchar las grabaciones guardadas.

### **Enviar una grabación de voz**

- **1** Una vez finalizada la grabación, puede enviar la grabación de audio tocando la tecla de menú y luego Compartir.
- **2** Elija entre Bluetooth, Correo electrónico, Gmail y Mensajes. Al seleccionar Correo electrónico, Gmail y Mensajes, la grabación de voz se agregará al mensaje que escriba y se enviará normalmente.

### **Usando Car Home**

Puede usar la aplicación Car Home aunque no tenga un puerto de vehículo (el accesorio opcional).

]Inserte el teléfono al puerto de vehículo de su teléfono

 $\cap$ 

 $\blacktriangleright$  Toque el icono Car Home  $\odot$  en la pantalla de inicio.

Desde la aplicación Car Home puede acceder Navegar, Búsqueda por voz, Música, Teléfono, Contactos, mapa, Ajustes y la configuración de brillo.

### **Utilidades**

### **Application Manager**

Application Manager le permite administrar sus aplicaciones en curso y aplicaciones descargadas.

Para usar Application Manager:

Desde la pantalla principal, toque la tecla de inicio de aplicaciones **y** toque Application Manager

**• Running Applications (Aplicaciones** en curso) Muestra el número total de aplicaciones en curso y la cantidad de memoria que cada una está usando. Para detener aplicaciones en curso, seleccione la aplicación que desea y toque Stop selected apps (Detener aplicaciones seleccionadas).

**Downloaded Applications (Aplicaciones** descargadas) Muestra todas sus aplicaciones descargadas y el espacio de almacenamiento total (Application storage Total) y el espacio de almacenamiento total usado (Application storage Used).

## **La Web**

### **Navegador**

El Navegador le ofrece un divertido y colorido mundo de juegos, música, noticias, deportes, entretenimiento y mucho más, al que puede acceder directamente desde el teléfono móvil.

### **a** NOTA

Incurrirá cargos adicionales cuando se conecte a estos servicios y descargue contenido. Consulte con el proveedor de red cuáles son los cargos por transferencia de datos.

## **Usando el navegador web**

Su teléfono viene con un navegador HTML completo que le permite ver páginas web igual a como las mira en una computadora.

- **1** Desde la pantalla principal, toque
- **2** Desplácese hacia arriba y abajo en la pantalla para navegar y toque los enlaces para abrirlos. Toque la pantalla dos veces para acercar. Toque dos veces de nuevo para alejar.

Para visitar otro sitio web, toque la barra de dirección web **Entre** Monte Albert **El en la parte** arriba de la página, introduzca una dirección y toque  $\rightarrow$ .

## **Usar opciones**

Presione la tecla de menú para ver las siguientes opciones.

- 
- Nueva ventana se abre una nueva ventana.

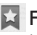

- $\blacksquare$  **Favoritos** permite agregar y mostrar los favoritos, mostrar el sitio más visitado y ver el historial
- $\blacksquare$  Ventanas permite mostrar todas las ventanas abiertas.
- $\Box$  Actualizar toque esta tecla para actualizar la página web.
- $\Rightarrow$  Siguiente utilizado en conjunción con la tecla Atrás. Esto le permite avanzar y retroceder entre las páginas web, sin necesidad de abrir múltiples ventanas.
- C Más
	- Favorito agregue la página actual como Favorito.
	- Buscar en la página use esta función para encontrar una palabra o frase específica en una página web.
	- Seleccionar texto permite copiar texto de la página web.
	- Información de la página muestra la información de la página web actual.
- Compartir página permite compartir la página web con su familia y amigos.
- Descargas: permite mostrar el historial de descargas.
- Configuraciones permite establecer la configuración del Navegador.

### $\bullet$  Sugerencia

Para regresar a la página web anterior, presione la tecla Atrás.

## **Agregar favoritos**

- **1** Presione la tecla de menú y toque Favoritos.
- **Desde la Vista en miniatura**, toque Agregar, introduzca un nombre y dirección URL v toque OK.
- ] Desde la Vista de lista, toque Agregar favorito, introduzca un nombre y dirección URL y toque OK.

### **Cambiar la configuración del Navegador**

Presione la tecla de menú y toque Más > Configuraciones.

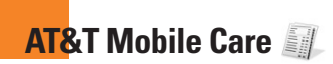

### **AT&T Mobile Care**

¡AT&T Mobile Care es una aplicación gratuita que le permite obtener información de cuenta hasta al día, agregar fondos y administrar su cuente desde su teléfono!

Desde la pantalla principal, simplemente toque la tecla de inicio de aplicaciones toque Mobile Care . Una vez conectado, puede ver información de saldo de su cuenta y acceder a las siguientes opciones:

- Agregar fondos: Agrega fondos a su cuenta GoPhone desde su teléfono.
- Características: Vea y modifique características actuales de su cuenta.
- Más Opciones: Vea un resumen de información de su cuenta, llamar al servicio al client y acceder otras características de su cuenta.
- GoPhone FAQs: Vea las respuestas a las preguntas más frecuentes acerca del servicio GoPhone.

# **Configuración**

### **Controles de red inalámbrica**

Desde esta opción, puede administrar los servicios de Wi-Fi y Bluetooth. Además, puede configurar redes móviles y el modo de vuelo.

Para acceder este menú, desde la pantalla principal, presione la tecla de menú y toque Ajustes > Controles de red inalámbrica.

### **Modo de vuelo**

Modo de vuelo le permite apagar todas las conexiones inalámbricas rápidamente.

**1** Desde la pantalla Controles de red inalámbrica, toque la casilla de verificación Modo de vuelo para encenderlo (una marca de verificación verde aparecerá).

**2** Tóquela otra vez para apagar la función.  $\cap$ 

- **1** Desde la pantalla principal, deslice la barra de estado hacia abajo para abrir el panel de notificaciones.
- **2** Toque **para encender el Modo de** vuelo.
- **3** Tóquela otra vez para apagar la función.

### **Bluetooth**

#### Usar Bluetooth

- **1** Desde la pantalla Controles de red inalámbrica, toque Bluetooth para encender la función Bluetooth.
- **2** Toque Config. de Bluetooth > Buscar dispositivos.
- **3** Toque el nombre del aparato con cual desear vincular y toque Asociar para vincular y conectar.

### **O** SUGERENCIA

Por favor consulte la documentación incluida con su aparato Bluetooth para información acerca del modo de vinculación y la contraseña se seguridad (típicamente 0 0 0 0 - cuatro ceros).

#### Cómo enviar datos desde el teléfono mediante Bluetooth

Para enviar datos mediante Bluetooth ejecute la aplicación correspondiente, pero no desde el menú Bluetooth (como se hace en otros teléfonos celulares).

\* Envío de imágenes: Abra la aplicación Galería y toque una imagen. Luego toque Menú > Comp. > Bluetooth.

Compruebe si Bluetooth está activado y toque Buscar dispositivos. Seleccione el aparato al cual desea enviar los datos de la lista.

- \* Exportación de contactos: Abra la aplicación Contactos. Toque el contacto que desea compartir, presione la tecla de menú y toque Compartir > Bluetooth. Compruebe si Bluetooth está activado y toque Buscar dispositivos. Seleccione el aparato al cual desea enviar los datos de la lista.
- \* Envío de varios contactos seleccionados: Abra la aplicación Contactos. Para seleccionar más de un contacto, presione la tecla de menú y toque Selec. múltiple.. Seleccione los contactos que desea enviar o presione la tecla de menú y toque Seleccionar todo. Luego toque Compartir > Bluetooth. Compruebe si Bluetooth está activado y toque Buscar dispositivos. Seleccione el aparato al cual desea enviar los datos de la lista.
- \* Conexión a FTP (este teléfono solamente es compatible con servidores FTP): Desde la pantalla principal, presione la tecla de menú

y toque Ajustes > Controles de red inalámbrica > Config. de Bluetooth. Asegúrese que Bluetooth esté encendido. Toque Detectable para marcar la casilla de verificación y hacer que el teléfono sea visible para otros aparatos Bluetooth. Luego busque otros aparatos. Encuentre el servicio que desee y conecte al servidor FTP.

#### $\bullet$  Sugerencia

La versión de Bluetooth soportada es Bluetooth 2.1 EDR y es certificado por Bluetooth SIG. Es compatible con otros aparatos certificados por Bluetooth SIG.

- Si desea buscar este teléfono desde otros aparatos, desde la pantalla principal, presione la tecla de menú y toque Ajustes > Controles de red inalámbrica > Config. de Bluetooth. Asegúrese que Bluetooth esté encendido. Toque Detectable para marcar la casilla de verificación y hacer que el teléfono sea visible para otros aparatos Bluetooth por 120 segundos.
- Los perfiles admitidos son SDAP, HFP, HSP, OPP, PBAP (servidor), FTP (servidor), A2DP, AVRCP y DUN.

### **Configuración**

### **Wi-Fi**

Para utilizar Wi-Fi en su teléfono, necesita el acceso a un punto de acceso inalámbrico o "hotspot". Algunos puntos de acceso están abiertas y sólo tiene que conectarse a ellos. Otros se ocultan o implementan otras características de seguridad, por lo que debe configurar su teléfono para poder conectarse a ellos.

Usted tiene acceso libre a puntos de acceso Wi-Fi de AT&T en miles de lugares en todo el país con Wi-Fi, sin cargos de datos inalámbricos.

Para localizar puntos de acceso de Wi-Fi de AT&T cercanas, abrir la aplicación AT&T Hot Spots la pantalla de inicio de aplicaciones o visite www.attwifi.com.

### **Encender Wi-Fi**

Desde la pantalla principal, abra el panel de notificaciones y toque  $\widehat{\epsilon}$  para encender Wi-Fi.

 $\cap$ 

Presione la tecla de menú y toque Ajustes > Controles de red inalámbrica > Wi-Fi  $\mathcal A$ 

### **Para conectarse a una red Wi-Fi**

Apague Wi-Fi cuando no lo esté usando para extender la vida de su batería.

#### Para encender Wi-Fi y conectar a una red Wi-Fi

- **1** Desde la pantalla principal, presione la tecla de menú y toque **Ajustes** > Controles de red inalámbrica > Configuraciones de Wi-Fi.
- **2** Toque Wi-Fi para encenderlo e iniciar la búsqueda de redes Wi-Fi disponibles.
- Una lista de redes Wi-Fi disponibles se muestra. Redes seguras se indican con un icono de candado.
- **3** Toque una red para conectarse.
- Si la red está abierta, se le solicita que toque **Conectar** para confirmar que desea conectar a esa red.
- Si la red está segura, se le solicita que introduzca una contraseña u otros credenciales (consulte a su administrador de red para detalles).
- **4** La barra de estado en la parte superior de la pantalla muestra un icono que indica el estado de Wi-Fi.
#### **a** NOTA

Si está fuera de un área Wi-Fi y usa una conexión 3G, pueden aplicarse cargos adicionales.

#### $\Omega$  NOTA

Se requiere el acceso a Internet y un router inalámbrico. Como conveniencia añadida, AT&T ha enviado algunos teléfonos con Wi-Fi establecido como valor predeterminado. Dejando Wi-Fi encendido cuando no está conectado a una red Wi-Fi puede afectar la carga de la batería. Se requiere un plan de datos.

#### **a** NOTA

El teléfono admite seguridad de WEP, WPA/ WPA2-PSK y 802.1x EAP. Si su proveedor de servicio Wi-Fi o su administrador de red configuran la codificación para la seguridad de la red, usted debe introducir la clave en la ventana emergente. Si no la configuran, la ventana emergente no aparece. Puede obtener la clave a través de su proveedor de servicio Wi-Fi o su administrador de red.

# **Anclaje de datos**

Puede usar su teléfono para proporcionar una conexión de datos a una computadora activando el anclaje de datos y conectar con un cable USB.

#### Para usar Anclaje de USB con su teléfono

- **1** Conecte el teléfono a su computadora con un cable USB.
- **2** Desde la pantalla principal, presione la tecla de menú y toque Ajustes > Controles de red inálámbrica > Anclaje a red y zona Wi-Fi > Anclaje de USB.
- **3** Una marca de verificación verde aparecerá, indicando que la función está habilitada.

#### **O** NOTA

- El anclaje de datos requiere un plan de datos DataPro. Los aparatos conectados con el anclaje usan datos de su plan DataPro. Los planes no son ilimitados y cargas significativos pueden incurrir si la asignación de datos se incluye superado. El rendimiento puede variar dependiendo del número de aparatos conectados y otros factores.

### **Configuración**

- No podrá acceder a la tarjeta microSD del teléfono en su computadora al usar el anclaje de USB.

# **Zonas Wi-Fi portátiles**

También puede utilizar el teléfono para permitir que hasta 4 aparatos usen sus datos móviles. Use Anclaje USB con su teléfono o crea un punto de acceso y comparta su conexión.

## **QNOTA**

El servicio de Zonas Wi-Fi portátiles no está disponible para las cuentas de GoPhone prepagado en este momento. Por favor, consulte www.att.com/gophone o póngase en contacto con Atención al Cliente para cualquier cambio en apoyo de este servicio.

- **1** Para usar Anclaje USB, conecte el aparato con cual desea compartir datos al teléfono con un cable USB y toque Anclaje a red y zona Wi-Fi > Anclaje de USB desde la pantalla Controles de red inalámbrica.
- **2** Para habilitar la zona Wi-Fi portátil, toque Anclaje a red y zona Wi-Fi > Zona Wi-Fi portátil desde la pantalla

Controles de red inalámbrica. Establezca una contraseña en su primer uso.

## **A** NOTA

Zonas Wi-Fi portátiles requiere un plan de datos DataPro. Los aparatos conectados con la zona Wi-Fi portátil usan datos de su plan DataPro. Los planes no son ilimitados y cargas significativos pueden incurrir si la asignación de datos se incluye superado. El rendimiento puede variar dependiendo del número de aparatos conectados y otros factores. Si no usa una contraseña, otras personas podrán usar su conexión de zona Wi-Fi portátil.

# **Ajustes de llamada**

Puede establecer Números de marcación fija, Buzón de voz y Otras opciones de llamada, incluyendo Modo TTY, Send Messages, Reenvío de llamada, Duración de llamada y Configuración adicional.

# **Sonido**

Ajuste el sonido, notificaciones predeterminadas, y el modo de vibrar. También puede administrar tonos táctiles audibles y respuestas táctiles.

Respuesta táctil: marque esta opción para que el teléfono vibre brevemente cuando toca los botones táctiles y realiza otras acciones.

### **Pantalla**

Brillo: permite ajustar el brillo de la pantalla.

Pantalla giratoria: active para rotar la orientación de la pantalla cuando gire el teléfono.

Animación: permite mostrar animaciones. Límite de tiempo de pantalla: permite establecer el tiempo de espera antes de que se apague la pantalla automáticamente.

## **Ubicación y seguridad**

Usar redes inalámbricas: al seleccionar esta opción, el teléfono determinará su ubicación aproximada mediante las redes de Wi-Fi y móviles. Al marcar esta opción, se le pregunta si desea permitir que Google utilice su ubicación al proporcionar estos servicios.

Activar satélites GPS: al marcar la opción Activar satélites GPS, el teléfono determinará su ubicación con precisión, es decir, en qué calle está.

Bloqueo pantalla: permite establecer un patrón de bloqueo para proteger el teléfono. Se abrirá un conjunto de pantallas que

le guiarán para que dibuje un patrón de desbloqueo de pantalla. Puede establecer un PIN o una contraseña en lugar de un patrón, o puede dejar como Nada.

La próxima vez que encienda el teléfono o vuelva a activar la pantalla, se le solicitará que dibuje el patrón de desbloqueo para desbloquear la pantalla.

Screen lock timer: permite establecer el tiempo de espera antes de que se habilite el bloqueo de pantalla.

Fijar bloqueo de tarieta SIM: permite configurar el bloqueo de la tarjeta SIM o cambiar el PIN de la tarjeta SIM.

Contraseñas visibles: Seleccione para mostrar las contraseñas cuando las escribe o anule la selección cuando desee ocultarlas.

Seleccionar administradores: permite agregar o eliminar administradores.

Utilizar credenciales seguros: permite acceder a certificados seguros.

Instalar desde la tarieta SD: permite instalar certificados encriptados desde la tarieta microSD.

Establecer contraseña: permite establecer o cambiar la contraseña de almacenamiento de credenciales.

Borrar almacenamiento: permite borrar el almacenaje de información personal de todo su contenido y restablecer la contraseña.

### **Usar el Patrón, PIN, o Contraseña de desbloqueo**

Configure el Patrón, PIN, o Contraseña de desbloqueo para proteger el teléfono. Para establecer el bloqueo de pantalla, siga el proceso a continuación.

Desde la pantalla principal, presione la tecla de menú y toque Ajustes > Ubicación y seguridad > Bloqueo pantalla y seleccione entre Patrón, PIN o Contraseña.

# **ADVERTENCIA**

Tome precauciones al usar un Patrón, PIN o Contraseña de desbloqueo. Es muy importante que recuerde la información de bloqueo de pantalla que establezca.

Tiene 5 oportunidades para introducir su información de bloqueo de pantalla. Tras usar las 5 oportunidades, debe esperar 30 segundos para volver a intentar a desbloquear el teléfono.

#### Si no recuerda el Patrón de desbloqueo, el PIN o la Contraseña:

Si inició sesión en una cuenta de Google en el teléfono y uso un patrón incorrecto 5 veces, toque ¿Has olvidado el patrón?. A continuación, deberá iniciar sesión con su cuenta de Google para desbloquear el teléfono y deberá crear un nuevo patrón de desbloqueo.

Si no creó una cuenta de Google en el teléfono, o si la olvidó, deberá realizar un restablecimiento a los valores de fábrica.

#### n **ADVERTENCIA**

Si realiza un restablecimiento a los valores de fábrica, se eliminarán todas las aplicaciones y los datos de usuario. Antes de realizar ese tipo de restablecimiento, recuerde que debe hacer una copia de seguridad de todos los datos que sean importantes.

- **1** Apague el teléfono.
- **2** Presione y mantenga presionadas las siguientes teclas al mismo tiempo por 10 segundos: Tecla de encender/ bloquear + Tecla de inicio + Tecla de volumen superior

**3** Cuando el teléfono en enciende, suelte las teclas.

# **Aplicaciones**

Puede administrar anlicaciones.

Administrar aplicaciones: permite administrar y eliminar aplicaciones instaladas.

Servicios en ejecución: permite revisar los servicios en ejecución.

Desarrollo: establece opciones para el desarrollo de aplicaciones.

# **Cuentas y sincronización**

Le permite habilitar datos de referencia, la sincronización automática y sincronizar o añadir cuentas nuevas.

# **Privacidad**

Puede restablecer los datos de fábrica. Tenga cuidado porque esto borrará toda su información.

# **Almacenamiento**

Puede verificar el espacio total disponible en su tarieta microSD y en el teléfono. Tambien puede desmontar la tarjeta microSD para retirarla con seguridad o formatearla.

### **Buscar**

Toque Configuración de búsqueda de Google para ajustar la configuración de la búsqueda de Google.

Ajuste los Elementos de búsqueda para que pueda obtener efectivamente la información necesaria. Elija entre Web, Aplicaciones, Búsqueda de mensajes, Búsqueda por voz, Contactos, Música o Twitter.

También puede borrar los accesos directos a las sugerencias de búsqueda seleccionadas recientemente.

## **Idioma y teclado**

Seleccione el idioma y personalice el método de introducción de texto y la configuración del teclado.

## **Entrada y salida de voz**

Establezca la configuración del Reconocimiento de voz y utilice la Configuración de síntesis de voz para configurar el sintetizador de texto a voz de Android en las aplicaciones que pueden aprovecharlo.

#### **Configuración**

## **Accesibilidad**

La configuración de Accesibilidad se utiliza para configurar cualquier complemento de accesibilidad que haya instalado en el teléfono.

#### **A** NOTA

Necesita complementos adicionales para poder seleccionar las opciones.

### **Fecha y hora**

Permite establecer la fecha, la hora, la zona horaria y los formatos de la fecha y hora.

## **Acerca del teléfono**

Permite ver la información legal y comprobar el estado y las versiones de software del teléfono.

# **Actualización de software**

## **Actualización del software del teléfono**

Esta función le permite actualizar el software de su teléfono a la versión más reciente con rapidez y comodidad a través de Internet y sin necesidad de acudir a nuestro centro de servicios.

Si desea obtener más información sobre la instalación y el uso de esta función, visite http://update. lgmobile.com o http://www. lg.com/ common/index.jsp.

Como el programa de actualización de software para teléfonos celulares precisa toda la atención del usuario durante el proceso de actualización, asegúrese de leer todas las instrucciones y notas que aparecen en cada paso antes de proceder. Tenga en cuenta que el teléfono celular puede sufrir graves daños si se retira un cable USB o la batería durante la actualización.

# **DivX Mobile DIVX**

ACERCA DEL VIDEO DIVX: DivX® es un formato de video digital creado por DivX, Inc. Este es un dispositivo oficial con la certificación DivX ® que reproduce videos DivX. Visite www.divx.com si desea obtener más información y herramientas de software para convertir sus archivos en videos DivX. ACERCA DE LA FUNCIÓN DE VIDEO BAJO DEMANDA DIVX: Este dispositivo con la certificación DivX ® debe registrarse para reproducir películas de video bejo demanda DivX que se hayan adquirido.

Para obtener su código de registro, busque la sección DivX VOD en el menú de configuración del teléfono. Vaya a vod.divx.com para obtener más información sobre cómo realizar el registro.

Certificación DivX ® para reproducir videos DivX® de hasta 320 x 240. DivX®, DivX Certified® y los logotipos asociados son marcas comerciales registradas de DivX, Inc. y se usan bajo licencia.

# **Preguntas y respuestas**

Antes de llevar el teléfono a reparar o llamar al servicio técnico, revise si alguno de los problemas que presenta el teléfono está descrito en esta sección.

- **P** ¿Cómo puedo ver la lista de llamadas marcadas, recibidas y perdidas?
- **R** Toque la tecla rápida Teléfono y toque la ficha Registro.
- **P** ¿Por qué en ciertas áreas la conexión no es estable o no se oye bien?
- **R** Cuando la recepción de la frecuencia es inestable en un área determinada, la conexión puede ser inconsistente o inaudible. Diríjase a otra área e inténtelo otra vez.
- **P** ¿Por qué la conexión no es estable o se desconecta de repente, incluso una vez establecida?
- **R** Cuando la frecuencia es inestable o débil, o si hay demasiados usuarios, una conexión puede cortarse incluso después de haberse establecido. Inténtelo nuevamente más tarde o desde otra área.
- **P** ¿Por qué no se enciende la pantalla LCD?
- **R** Retire la batería y después reemplácela. Luego encienda el teléfono. Si el problema persiste, cargue completamente la batería e inténtelo de nuevo.
- **P** ¿Por qué el teléfono se calienta?
- **R** El teléfono puede calentarse si se pasa mucho tiempo con una llamada, jugando juegos o incluso navegando por Internet. Esto no tiene efecto alguno sobre la vida o desempeño del producto.
- **P** ¿Por qué la batería se agota tan rápido cuando se usa normalmente?
- **R** Esto puede ocurrir por el entorno del usuario, una gran cantidad de llamadas o una señal débil.
- **P** ¿Por qué no se marca ningún número cuando uno recupera una entrada de la agenda?
- **R** Compruebe que el número se haya almacenado correctamente mediante la función de búsqueda de la agenda. Vuélvalo a guardar, de ser necesario.

# **Accesorios**

Hay una variedad de accesorios disponibles para su teléfono celular y es posible que algunos se vendan por separado. Puede seleccionar esas opciones según sus requisitos de comunicación en particular. Visite su tienda AT&T local o www.att.com/wirelessaccessories para ofertas específicas.

#### n **NOTA**

- Siempre utilice accesorios LG originales. Si no lo hace, puede invalidar la garantía.
- Los accesorios pueden variar según la región; para más información, consulte con la empresa o el agente de servicio técnico de su región.

# **Por su seguridad**

## **Información importante**

Esta guía del usuario contiene información importante acerca del uso y funcionamiento de este teléfono. Lea toda la información con cuidado para obtener un desempeño óptimo y para evitar cualquier daño o mal uso del teléfono. Cualquier cambio o modificación que no esté explícitamente aprobado en esta guía del usuario podría invalidar la garantía que tiene para este equipo. Todo cambio o modificación no aprobada expresamente por el fabricante podría anular la autoridad del usuario de operar el equipo.

## **Antes de comenzar**

## **Instrucciones de seguridad**

**¡ADVERTENCIA!** Para reducir la posibilidad de sufrir descargas eléctricas, no exponga el teléfono a áreas de mucha humedad, como serían el baño, una piscina, etc.

Almacene siempre el teléfono lejos del calor. Nunca almacene el teléfono en ambientes que puedan exponerlo a temperaturas menores a los 0 °C (32 °F) o superiores a los 40 °C (104 °F), como por ejemplo al aire libre durante una tormenta de nieve o dentro del automóvil en un día caluroso. La exposición al frío o calor excesivos causará desperfectos, daños y posiblemente una falla catastrófica.

Sea cuidadoso al usar su teléfono cerca de otros dispositivos electrónicos. Las emisiones de radiofrecuencia del teléfono celular pueden afectar a equipos electrónicos cercanos que no estén adecuadamente blindados. Debe consultar con los fabricantes de cualquier dispositivo médico personal, como sería el caso de marcapasos o audífonos para determinar si son susceptibles de recibir interferencia del teléfono celular. Apague el teléfono cuando esté en una instalación médica o en una gasolinera. Nunca coloque el teléfono en un horno de microondas, ya que esto hará que la batería estalle.

IMPORTANTE Antes de usar el teléfono, lea la INFORMACIÓN DE SEGURIDAD DE TIA.

## **Información de seguridad**

Lea estas sencillas instrucciones. Romper las reglas puede ser peligroso o ilegal. Se ofrece más información detallada en esta guía del usuario.

- ] No desarme la unidad. Llévela a un técnico de servicio calificado cuando se requiera trabajo de reparación.
- ▶ Manténgala alejado de aparatos eléctricos. tales como TV, radios y computadoras personales.
- ] La unidad debe mantenerse alejada de fuentes de calor, como radiadores o cocinas.
- No la deje caer.
- ] No someta esta unidad a vibración mecánica o golpe.
- ] La cubierta del teléfono podría dañarse si se lo envuelve o se lo cubre con un envoltorio de vinilo.
- $\blacktriangleright$  Use un paño seco para limpiar el exterior de la unidad. (No use solventes tales como benceno, tíner o alcohol).
- ▶ No permita que la unidad entre en contacto con humo o polvo excesivo.
- ▶ No coloque el teléfono junto a tarietas de crédito o boletos de transporte; puede afectar la información de las cintas magnéticas.
- $\blacktriangleright$  No toque la pantalla con un objeto punzante; de lo contrario, podría dañar el teléfono.
- ] No exponga el teléfono al contacto con líquidos o humedad.
- ] Use los accesorios tales como auriculares con precaución. No toque la antena innecesariamente.

### **Información y cuidado de las tarjetas de memoria**

- $\blacktriangleright$  La tarieta de memoria no puede usarse para grabar datos protegidos por derechos de reproducción.
- ] Mantenga la tarjeta de memoria fuera del alcance de los niños.
- ] No deje la tarjeta de memoria en lugares extremadamente calientes.
- ] No desarme ni modifique la tarjeta de memoria.

#### **Información sobre la exposición a radiofrecuencias de la FCC**

¡ADVERTENCIA! Lea esta información antes de hacer funcionar el teléfono.

En agosto de 1996, la Comisión federal de comunicaciones (FCC) de los Estados Unidos, con su acción en el informe y orden FCC 96-326, adoptó una norma de seguridad actualizada para la exposición humana a la energía electromagnética de radiofrecuencias (RF) que emiten los transmisores regulados por la FCC. Esos lineamientos se corresponden con la norma de seguridad establecida previamente por los organismos de normas tanto de los EE. UU. como internacionales.

El diseño de este teléfono cumple con los lineamientos de la FCC y esas normas internacionales.

# **PRECAUCIÓN**

Utilice solamente la antena incluida y aprobada. El uso de antenas no autorizadas o modificaciones no autorizadas puede afectar la calidad de la llamada telefónica, dañar al teléfono, anular su garantía o dar como resultado una violación de las reglas de la FCC. No utilice el teléfono con una antena dañada. Si una antena dañada entra en contacto con la piel, puede producirse una pequeña quemadura. Comuníquese con su distribuidor local para obtener un reemplazo de la antena.

### **Funcionamiento en el cuerpo**

Este dispositivo fue probado para operaciones típicas de uso en el cuerpo, con la parte posterior del teléfono a 2 cm (0,79 pulgadas) del cuerpo del usuario. Para cumplir con los requisitos de exposición a RF de la FCC, debe mantenerse una distancia mínima de 2 cm (0,79 pulgadas) entre el cuerpo del usuario y la parte posterior del teléfono. No deben utilizarse clips para cinturón, fundas y accesorios similares de otros fabricantes que tengan componentes metálicos. Los accesorios usados sobre el cuerpo que no pueden mantener una distancia de 2 cm (0,79 pulgadas) entre el cuerpo del usuario y la parte posterior del teléfono, y que no han sido probados para operaciones típicas de uso en el cuerpo, tal vez no cumplan con los límites de exposición a RF de la FCC y deben evitarse.

## **Cumplimiento de clase B según el artículo 15 de la FCC**

Este dispositivo y sus accesorios cumplen con el artículo 15 de las reglas de la FCC. La operación está sujeta a las dos condiciones siguientes:(1) Este dispositivo y sus accesorios no podrán causar interferencias dañinas y (2) este dispositivo y sus accesorios deben aceptar cualquier interferencia que reciban, incluida la que pudiera causar un funcionamiento indeseable.

## **Declaración del artículo 15.105**

Este equipo ha sido evaluado y se ha comprobado que cumple con los límites para un dispositivo digital clase B, conforme el artículo 15 de las reglas de la FCC. Estos límites han sido diseñados para brindar una protección razonable contra la interferencia dañina en una instalación residencial. Este equipo genera, utiliza y puede irradiar energía de radiofrecuencia y, si no se instala y utiliza de acuerdo con las instrucciones, podría causar interferencia dañina para las comunicaciones radiales. Sin embargo, no existe garantía de que la interferencia no se produzca en una instalación en particular.

Si este equipo ocasiona una interferencia dañina en la recepción de televisión (lo cual puede determinarse al encender y apagar el equipo), se recomienda al usuario que intente corregir la interferencia a través de la aplicación de una o varias de las siguientes medidas:

- ] Reorientar o reubicar la antena receptora.
- $\blacktriangleright$  Aumentar la distancia entre el equipo y el receptor.
- ] Conectar el equipo en una toma de un circuito diferente de aquél al que está conectado el receptor.
- ] Consultar con el distribuidor o un técnico de radio/TV experimentado para obtener ayuda.

#### **Precauciones con la batería**

- $\blacktriangleright$  No desarme, abra, aplaste, doble, deforme, perfore ni ralle el teléfono.
- $\triangleright$  No modifique ni vuelva a armar la batería. no intente introducirle objetos extraños, no la sumerja ni exponga al agua u otros líquidos, no la exponga al fuego, explosión u otro peligro.
- ] Sólo use la batería para el sistema especificado.
- ] Sólo use la batería con un sistema de carga

que haya sido certificado con el sistema en función de este estándar. El uso de una batería o un cargador no calificado puede presentar peligro de incendio, explosión, escape u otro riesgo.

- ] No le provoque un cortocircuito a la batería ni permita que objetos metálicos conductores entren en contacto con los terminales de la batería.
- ] Sólo reemplace la batería con otra que haya sido certificada con el sistema según este estándar, IEEE-Std-1725-200x. El uso de una batería no calificada puede presentar peligro de incendio, explosión, escape u otro riesgo.
- ] Deseche de inmediato las baterías usadas conforme las regulaciones locales.
- ] Si los niños usan la batería, se los debe supervisar.
- ] Evite dejar caer el teléfono o la batería. Si el teléfono o la batería se cae, en especial en una superficie rígida, y el usuario sospecha que se han ocasionado daños, lleve el teléfono o la batería a un centro de servicio para revisión.
- ] El uso inadecuado de la batería puede resultar en un incendio, una explosión u otro peligro.

#### **Por su seguridad**

] El manual del usuario de los dispositivos host que utilizan un puerto USB como fuente de carga debe incluir una declaración en la que se mencione que el teléfono sólo debe conectarse a productos que tienen el logotipo USB-IF o que completaron el programa de conformidad USB-IF.

#### **Precauciones con el adaptador (cargador)**

- ] El uso del cargador de batería incorrecto podría dañar su teléfono y anular la garantía.
- ] El adaptador o cargador de batería están diseñados sólo para ser usados en ambientes cerrados.

No exponga el adaptador o cargador de baterías a la luz directa del sol, ni lo utilice en sitios con elevada humedad, como por ejemplo el baño.

## **Evite daños en el oído**

▶ Los daños en el oído pueden ocurrir debido a la constante exposición a sonidos demasiado fuertes durante períodos prolongados. Por lo tanto recomendamos

que usted no encienda o apague el teléfono cerca de su oído. Así mismo se recomienda que la música y el nivel de volumen sean razonables.

▶ Si escucha música mientras conduce. asegúrese de hacerlo a un volumen razonable para que pueda ser consciente de lo que ocurre a su alrededor. Esto es particularmente importante cuando intenta cruzar una calle.

# **Indicaciones de seguridad**

## **Información de seguridad de TIA**

Aquí se incluye la información completa de seguridad de la TIA (Asociación de la industria de las telecomunicaciones) sobre teléfonos inalámbricos de mano. La inclusión en el manual del usuario del texto referente a Marcapasos, audífonos para sordera y otros dispositivos médicos es obligatoria para obtener la certificación CTIA. El uso del lenguaje restante de la TIA se recomienda cuando resulte pertinente.

#### **Exposición a las señales de radiofrecuencia**

El teléfono inalámbrico manual portátil es un transmisor y receptor de radio de baja energía. Cuando está encendido, recibe y también envía señales de radiofrecuencia (RF). En agosto de 1996, la Comisión federal de comunicaciones (FCC) de los EE. UU. adoptó lineamientos de exposición a RF con niveles de seguridad para teléfonos inalámbricos de mano. Esos lineamientos se corresponden con la norma de seguridad establecida previamente por los organismos de normas tanto de los EE. UU. como internacionales:

ANSI C95.1 (1992) \* Informe NCRP 86 (1986) ICNIRP (1996)

Estos estándares se basaron en evaluaciones amplias y periódicas de la literatura científica pertinente. Por ejemplo, más de 120 científicos, ingenieros y médicos de universidades, instituciones de salud gubernamentales y la industria analizaron el corpus de investigación disponible para desarrollar el estándar ANSI (C95.1).

\* Instituto de estándares nacionales de los EE. UU., Consejo nacional para las mediciones y la protección contra la radiación, Comisión internacional de protección contra la radiación no ionizante.

El diseño de su teléfono cumple los lineamientos de la FCC (y esas normas internacionales).

# **Cuidado de la antena**

Utilice solamente la antena incluida o una antena de reemplazo aprobada. Las antenas, modificaciones o accesorios no autorizados pueden dañar el teléfono y violar los reglamentos de la FCC.

## **Funcionamiento del teléfono**

POSICIÓN NORMAL: Sostenga el teléfono como cualquier otro teléfono con la antena apuntando hacia arriba por sobre su hombro.

#### **Sugerencias para un funcionamiento más eficiente**

Para que su teléfono funcione con la máxima eficiencia:

] No toque la antena innecesariamente cuando esté usando el teléfono. El contacto con la antena afecta la calidad de la llamada y puede ocasionar que el teléfono funcione a un nivel de potencia mayor que el que necesitaría de otro modo.

## **Manejo**

Compruebe las leyes y los reglamentos referidos al uso de teléfonos inalámbricos en las áreas donde usted maneja. Obedézcalos siempre. Igualmente, si va a usar el teléfono mientras maneja, por favor:

- $\blacktriangleright$  Preste toda su atención al manejo. manejar con seguridad es su primera responsabilidad;
- ▶ Use la operación de manos libres, si la tiene.

] Salga del camino y estaciónese antes de hacer o recibir una llamada si las condiciones de manejo así lo demandan.

# **Dispositivos electrónicos**

La mayoría del equipo electrónico moderno está blindado contra las señales de RF. Sin embargo, algunos equipos electrónicos pueden no estar blindados contra las señales de RF de su teléfono inalámbrico.

## **Marcapasos**

La Asociación de fabricantes del sector de la salud recomienda mantener al menos 15 cm (6 pulgadas) de distancia entre el teléfono inalámbrico y el marcapasos para evitar posibles interferencias con el marcapasos. Estas recomendaciones son coherentes con las investigaciones independientes y las recomendaciones de Investigación en tecnología inalámbrica.

Las personas con marcapasos:

- ] SIEMPRE deben mantener el teléfono a más de quince centímetros (seis pulgadas) del marcapasos cuando el teléfono esté encendido;
- ] No deben llevar el teléfono en un bolsillo del pecho.
- ] Deben usar el oído opuesto al marcapasos para reducir la posibilidad de interferencia.
- $\blacktriangleright$  Si tiene cualquier motivo para sospechar que está ocurriendo una interferencia, apague el teléfono inmediatamente.

#### **Audífonos**

Es posible que algunos teléfonos inalámbricos digitales interfieran con algunos audífonos. En caso de interferencia, es conveniente que consulte a AT&T.

#### **Otros dispositivos médicos**

Si usa cualquier otro dispositivo médico personal, consulte al fabricante de dicho dispositivo para saber si está adecuadamente blindado contra la energía de RF externa. Es posible que su médico pueda ayudarlo a conseguir dicha información.

## **Centros de atención médica**

Apague el teléfono cuando se encuentre en instalaciones de asistencia médica en las que haya letreros que así lo indiquen. Los hospitales o las instalaciones de atención médica pueden emplear equipos que podrían ser sensibles a la energía de RF externa.

## **Vehículos**

Las señales de RF pueden afectar a los sistemas electrónicos mal instalados o blindados de manera inadecuada en los vehículos automotores. Compruebe con el fabricante o con su representante respecto de su vehículo.

También debería consultar al fabricante de cualquier equipo que le haya añadido a su vehículo.

## **Instalaciones con letreros**

Apague el teléfono en cualquier instalación donde así lo exijan los letreros de aviso.

## **Aviones**

Los reglamentos de la FCC prohíben el uso del teléfono en el aire. Apague el teléfono antes de abordar una nave aérea.

# **Áreas de explosivos**

Para evitar la interferencia con operaciones de explosión, apague el teléfono cuando esté en un "área de explosiones" o en áreas con letreros que indiquen: "Apague los radios de dos vías". Obedezca todos los letreros e instrucciones.

## **Atmósfera potencialmente explosiva**

Apague el teléfono cuando esté en un área con una atmósfera potencialmente explosiva y obedezca todos los letreros e instrucciones. Las chispas en dichas áreas pueden causar una explosión o un incendio que den como resultado lesiones personales o incluso la muerte.

Las áreas con una atmósfera potencialmente explosiva están claramente marcadas con frecuencia, pero no siempre. Entre las áreas potenciales tenemos: áreas de abastecimiento de combustible (como las estaciones de gasolina); áreas bajo la cubierta en navíos; instalaciones de transferencia o almacenamiento de productos químicos, vehículos que usan gas de petróleo licuado (como el propano o el butano), áreas donde el aire contiene sustancias o partículas (como granos, polvo o polvillos metálicos) y cualquier otra área donde normalmente se le indicaría que apague el motor de su vehículo.

## **Para vehículos equipados con bolsas de aire**

Una bolsa de aire se infla con gran fuerza. NO coloque objetos, incluido el equipo inalámbrico, ya sea instalado o portátil, en el área que está sobre la bolsa de aire o en el área donde se despliega la bolsa de aire. Si el equipo inalámbrico del interior del vehículo está mal instalado y se infla la bolsa de aire, pueden producirse graves lesiones.

## **Seguridad del cargador y del adaptador**

▶ El cargador y el adaptador están diseñados sólo para ser usados bajo techo.

### **Información y cuidado de la batería**

- ] Deshágase de la batería correctamente o llévela a su proveedor de servicios inalámbricos para que sea reciclada.
- ] La batería no necesita estar totalmente descargada para cargarse.
- ▶ Use únicamente cargadores aprobados por LG que sean específicamente para el modelo de su teléfono, ya que están diseñados para maximizar la vida útil de la batería.
- ] No desarme ni golpee la batería porque eso podría provocar descarga eléctrica, corto circuito o incendio. Almacene la batería en un sitio alejado del alcance de los niños.
- ] Mantenga limpios los contactos de metal de la batería.
- ] Reemplace la batería cuando ya no tenga un desempeño aceptable. La batería puede recargarse varios cientos de veces antes de necesitar ser reemplazada.
- ] Cargue la batería después de períodos prolongados sin usar el teléfono para maximizar la vida útil de la misma.
- ] La vida útil de la batería será distinta en función de los patrones de uso y las condiciones medioambientales.
- ] El uso extendido de la luz de fondo, del mininavegador y de los kits de conectividad de datos afectan la vida útil de la batería y los tiempos de conversación y espera.
- ] La función de autoprotección de la batería interrumpe la alimentación del teléfono cuando su operación esté en un estado anormal. En este caso, extraiga la batería del teléfono, vuelva a instalarla y encienda el teléfono.

] La vida útil real de la batería dependerá de la configuración de la red, de las configuraciones del producto, los patrones de uso, la batería y las condiciones del medioambiente.

## **Peligros de explosión, descargas eléctricas e incendio**

- ] No coloque el teléfono en sitios expuestos a exceso de polvo y mantenga la distancia mínima requerida entre el cable de alimentación y las fuentes de calor.
- ] Desconecte el cable de alimentación antes de limpiar el teléfono, y limpie la clavija de alimentación cuando esté sucia.
- $\blacktriangleright$  Al usar la clavija de alimentación. asegúrese de que esté conectada firmemente. En caso contrario, puede provocar calor excesivo o incendio.
- ] Si coloca el teléfono en un bolsillo o bolso sin cubrir el receptáculo (clavija de alimentación), los artículos metálicos (tales como una moneda, clip o pluma) pueden provocarle un corto circuito al teléfono. Siembre cubra el receptáculo cuando no se esté usando.

 $\triangleright$  No le provoque un corto circuito a la batería. Los artículos metálicos como monedas, clips o plumas en el bolsillo o bolso pueden provocar al moverse un cortocircuito en los terminales + y – de la batería (las tiras de metal de la batería). El cortocircuito de los terminales podría dañar la batería y ocasionar una explosión.

#### **Aviso general**

- ] Usar una batería dañada o introducir la batería en la boca pueden causar graves lesiones.
- ] No coloque cerca del teléfono artículos que contengan componentes magnéticos como tarietas de crédito, tarietas telefónicas. libretas de banco o boletos del metro. El magnetismo del teléfono puede dañar los datos almacenados en la tira magnética.
- ] Hablar por el teléfono durante un período de tiempo prolongado puede reducir la calidad de la llamada debido al calor generado durante la utilización.
- ] Cuando el teléfono no se usa durante mucho tiempo, déjelo en un lugar seguro con el cable de alimentación desconectado.
- ] El uso del teléfono cerca de equipo receptor (como un televisor o radio) puede causar interferencia el teléfono.
- ] No use el teléfono si la antena está dañada. Si una antena dañada toca la piel, puede causar una ligera quemadura. Comuníquese con un Centro de servicio autorizado LG para que reemplacen la antena dañada.
- ] No sumerja el teléfono en agua. Si esto ocurre, apáguelo de inmediato y extraiga la batería. Si el teléfono no funciona, llévelo a un Centro de servicio autorizado LG.
- $\blacktriangleright$  No pinte el teléfono.
- ] Los datos guardados en el teléfono se pueden borrar al usar de manera incorrecta el teléfono, repararlo o actualizar el software. Haga una copia de seguridad de los números de teléfono importantes. (También podrían borrarse los tonos de timbre, mensajes de texto, mensajes de voz, imágenes y videos). El fabricante no es responsable de daños debidos a la pérdida de datos.
- Al usar el teléfono en lugares públicos. establezca el tono de timbre en vibración para no molestar a otras personas.

] No apague o encienda el teléfono cuando se lo ponga al oído.

### **Actualización de la FDA para los consumidores**

Actualización para los consumidores sobre teléfonos celulares del centro de dispositivos médicos y salud radiológica de la Administración de alimentos y drogas de los EE. UU. (FDA, por su sigla en inglés).

#### **1. ¿Representan un riesgo para la salud los teléfonos inalámbricos?**

La evidencia científica disponible no muestra que haya ningún problema de salud asociado con el uso de teléfonos inalámbricos. Sin embargo, no hay pruebas de que los teléfonos inalámbricos sean totalmente seguros. Cuando los teléfonos inalámbricos se usan emiten niveles bajos de energía de radiofrecuencia (RF) en el rango de las microondas. También emiten muy bajos niveles de RF cuando están en la pantalla de inicio. -Mientras que altos niveles de RF pueden producir efectos en la salud (calentando los tejidos), la exposición a RF de bajo nivel no produce efectos de

calentamiento y no causa efectos conocidos adversos para la salud. Muchos estudios sobre la exposición a RF de bajo nivel no han encontrado ningún efecto biológico. Algunos estudios han sugerido que puede haber algunos efectos biológicos, pero tales conclusiones no se han visto confirmadas por investigaciones adicionales. En algunos casos, los investigadores han tenido dificultades en reproducir tales estudios o en determinar los motivos por los que los resultados no son consistentes.

#### **2. ¿Cuál es el papel de la FDA respecto de la seguridad de los teléfonos inalámbricos?**

Según las leyes, la FDA no comprueba la seguridad de los productos para el consumidor que emitan radiación antes de que puedan venderse, como sí lo hace con los nuevos medicamentos o dispositivos médicos. No obstante, la agencia tiene autoridad para tomar medidas si se demuestra que los teléfonos inalámbricos emiten energía de radiofrecuencia en un nivel que sea peligroso para el usuario. En tal caso, la FDA podría exigir a los fabricantes de teléfonos inalámbricos que informaran a los usuarios

del riesgo para la salud y reparen, reemplacen o saquen del mercado los teléfonos de modo que deje de existir el riesgo.

Aunque los datos científicos existentes no justifican que la FDA emprenda acciones reglamentarias, la agencia ha instado a la industria de los teléfonos inalámbricos para que dé determinados pasos, entre ellos los siguientes:

- ] Apoyar la necesaria investigación sobre los posibles efectos biológicos de RF del tipo que emiten los teléfonos inalámbricos;
- ] Diseñar teléfonos inalámbricos de tal modo que se minimice la exposición del usuario a RF que no sea necesaria para la función del dispositivo y
- ] Cooperar para dar a los usuarios de teléfonos inalámbricos la mejor información sobre los posibles efectos del uso de los teléfonos inalámbricos sobre la salud humana.

La FDA pertenece a un grupo de trabajo interinstitucional de dependencias federales que tienen responsabilidad en distintos aspectos de la seguridad de las RF para garantizar la coordinación de esfuerzos a nivel federal. Las siguientes instituciones

pertenecen a este grupo de trabajo:

- ▶ National Institute for Occupational Safety and Health (Instituto nacional para la seguridad y salud laborales)
- **Environmental Protection Agency (Agencia** de protección medioambiental)
- ] Administración de la Seguridad y Salud Laborales
- **Decupational Safety y Health** Administration (Administración de la seguridad y salud laborales)
- ] National Telecommunications and Information Administration (Administración Nacional de Telecomunicaciones e Información)

El National Institutes of Health (Institutos nacionales de salud) también participa en algunas actividades del grupo de trabajo interinstitucional.

La FDA comparte las responsabilidades reglamentarias sobre los teléfonos inalámbricos con la Comisión federal de comunicaciones (FCC). Todos los teléfonos que se venden en los EE. UU. deben cumplir con los lineamientos de seguridad de la FCC que limitan la exposición a la RF. La FCC depende de la FDA y de otras instituciones de salud para las cuestiones de seguridad de los teléfonos inalámbricos.

La FCC también regula las estaciones de base de las cuales dependen los teléfonos inalámbricos. Mientras que estas estaciones de base funcionan a una potencia mayor que los teléfonos inalámbricos mismos, la exposición a RF que recibe la gente de estas estaciones de base es habitualmente miles de veces menor de la que pueden tener procedente de los teléfonos inalámbricos. Las estaciones de base por tanto no están sujetas a las cuestiones de seguridad que se analizan en este documento.

#### **3. ¿Qué tipos de teléfonos son sujetos de esta actualización?**

El término "teléfonos inalámbricos" se refiere a los teléfonos inalámbricos de mano con antenas interconstruidas que a menudo se denominan teléfonos "celulares", "móviles" o "PCS". Estos tipos de teléfonos inalámbricos pueden exponer al usuario a energía de RF mensurable debido a la poca distancia entre el teléfono y la cabeza del usuario. Estas exposiciones a RF están limitaras por los lineamientos de seguridad de la FCC que se desarrollaron con indicaciones de la FDA

y otras dependencias federales de salud y seguridad. Cuando el teléfono se encuentra a distancias mayores del usuario, la exposición a RF es drásticamente menor, porque la exposición a RF de una persona disminuye rápidamente al incrementarse la distancia de la fuente. Los llamados "teléfonos inalámbricos" que tienen una unidad de base conectada al cableado telefónico de una casa habitualmente funcionan a niveles de potencia mucho menores y por tanto producen exposiciones a RF que están muy por debajo de los límites de seguridad de la FCC.

#### **4. ¿Cuáles son los resultados de la investigación que ya se ha realizado?**

La investigación realizada hasta la fecha ha producido resultados contradictorios y muchos estudios han sufrido de fallas en sus métodos de investigación. Los experimentos realizados en animales que investigan los efectos de la exposición a la energía de RF característica de los teléfonos inalámbricos generaron resultados contradictorios que, por lo general, no pueden repetirse en otros laboratorios. Unos pocos estudios con animales, sin embargo, sugieren que bajos niveles de RF podrían acelerar el desarrollo del cáncer

en animales de laboratorio. Sin embargo, muchos de los estudios que mostraron un desarrollo de tumores aumentado usaron animales que habían sido alterados genéticamente o tratados con sustancias químicas causantes de cáncer de modo que estuvieran predispuestos a desarrollar cáncer aún sin la presencia de una exposición a RF. Otros estudios expusieron a los animales a RF durante períodos de hasta 22 horas al día. Estas condiciones no se asemejan a las condiciones bajo las cuales la gente usa los teléfonos inalámbricos, de modo que no sabemos con certeza qué significan los resultados de dichos estudios para la salud humana. Se han publicado tres grandes estudios epidemiológicos desde diciembre de 2000. Juntos, estos estudios investigaron cualquier posible asociación entre el uso de teléfonos inalámbricos y cáncer primario del cerebro, glioma, meningioma o neuroma acústica, tumores cerebrales o de las glándulas salivales, leucemia u otros cánceres. Ninguno de los estudios demostró la existencia de ningún efecto dañino para la salud originado en la exposición a RF de los teléfonos inalámbricos. No obstante, ninguno de los estudios puede responder a preguntas

sobre la exposición a largo plazo, ya que el período promedio de uso del teléfono en estos estudios fue de alrededor de tres años.

#### **5. ¿Qué investigaciones se necesitan para decidir si la exposición a RF de los teléfonos inalámbricos representa un riesgo para la salud?**

Una combinación de estudios de laboratorio y estudios epidemiológicos de gente que realmente utiliza teléfonos inalámbricos si proporcionaría algunos de los datos necesarios. Dentro de algunos años se podrán realizar estudios de exposición animal durante toda la vida. Sin embargo, se necesitarían grandes cantidades de animales para proporcionar pruebas confiables de un efecto promotor del cáncer, si existiera. Los estudios epidemiológicos pueden proporcionar datos directamente aplicables a poblaciones humanas, pero puede ser necesario un seguimiento de 10 años o más para proporcionar respuestas acerca de algunos efectos sobre la salud, como lo sería el cáncer. Esto se debe a que al intervalo entre el momento de la exposición a un agente cancerígeno y el momento en que se desarrollan los tumores, en caso de hacerlo,

puede ser de muchos, muchos años. La interpretación de los estudios epidemiológicos se ve entorpecida por la dificultad de medir la exposición real a RF durante el uso cotidiano de los teléfonos inalámbricos. Muchos factores afectan esta medición, como el ángulo al que se sostiene el teléfono, o el modelo de teléfono que se usa.

#### **6. ¿Qué está haciendo la FDA para averiguar más acerca de los posibles efectos en la salud de la RF de los teléfonos inalámbricos?**

La FDA está trabajando con el Programa nacional de toxicología de los Estados Unidos y con grupos de investigadores de todo el mundo para garantizar la conducción de estudios de alta prioridad en animales con el fin de tratar importantes cuestiones sobre los efectos de la exposición a la energía de radiofrecuencia (RF). La FDA ha sido un participante líder del Proyecto de campos electromagnéticos (EMF) internacional de la Organización mundial de la salud desde su creación en 1996. Un influyente resultado de este trabajo ha sido el desarrollo de una agenda detallada de necesidades de investigación que ha impulsado el

establecimiento de nuevos programas de investigaciones en todo el mundo. El proyecto también ha ayudado a desarrollar una serie de documentos de información pública sobre temas del EMF. La FDA y la Asociación de Internet y telecomunicaciones celulares (CTIA, por su sigla en inglés) tienen un acuerdo formal de desarrollo e investigación cooperativa (CRADA, por su sigla en inglés) para investigar la seguridad de los teléfonos inalámbricos. La FDA proporciona la supervisión científica, recibiendo informes de expertos de organizaciones gubernamentales. de la industria y académicas. La investigación patrocinada por la CTIA se realiza por medio de contratos con investigadores independientes. La investigación inicial incluirá tanto estudios de laboratorio como estudios de los usuarios de teléfonos inalámbricos. El CRADA también incluirá una amplia evaluación de las necesidades de investigación adicionales en el contexto de los más recientes desarrollos de investigación del mundo.

#### **7. ¿Cómo puedo averiguar cuánta exposición a energía de radiofrecuencia puedo recibir al usar mi teléfono inalámbrico?**

Todos los teléfonos vendidos en los Estados Unidos deben cumplir con las pautas de la Comisión Federal de Comunicaciones (FCC) que limitan las exposiciones a la energía de radiofrecuencia (RF). La FCC estableció esos lineamientos asesorada por la FDA y otras dependencias federales de salud y seguridad. El límite de la FCC para la exposición a RF de teléfonos inalámbricos se ha fijado a una Tasa de absorción específica (Specific Absorption Rate, SAR) de 1,6 watt por kilogramo (1,6 W/ kg). El límite de la FCC es consistente con los estándares de seguridad desarrollados por el Instituto de ingeniería eléctrica y electrónica (Institute of Electrical and Electronic Engineering, IEEE) y el Consejo nacional para la protección y medición de la radiación (National Council on Radiation Protection and Measurement). El límite de exposición toma en consideración la capacidad del cuerpo de eliminar el calor de los tejidos que absorben energía de los teléfonos inalámbricos y se ha fijado muy por debajo de los niveles

que se sabe que tienen algún efecto. Los fabricantes de teléfonos inalámbricos deben informar a la FCC del nivel de exposición a RF de cada modelo de teléfono. El sitio Web de la FCC (http://www.fcc.gov/oet/ rfsafety) ofrece direcciones para ubicar el número de certificación de la FCC en su teléfono de modo que puede encontrar el nivel de exposición a RF de su teléfono en la lista que aparece en línea.

#### **8. ¿Qué ha hecho la FDA para medir la energía de radiofrecuencia que proviene de los teléfonos inalámbricos?**

El Instituto de Ingenieros eléctricos y electrónicos (IEEE) está desarrollando un estándar técnico para la medición de la exposición a energía de radiofrecuencias (RF) proveniente de los teléfonos inalámbricos y otros dispositivos inalámbricos con la participación y el liderazgo de científicos e ingenieros de la FDA. El estándar denominado "Práctica recomendada para determinar la Tasa de absorción específica (SAR) pico en el cuerpo humano debido a los dispositivos de comunicación inalámbrica: técnicas experimentales" establece la primera

metodología coherente de pruebas para medir la tasa a la cual se depositan las RF en la cabeza de los usuarios de teléfonos inalámbricos. El método de prueba usa un modelo de simulación de tejidos de la cabeza humana. Se espera que la metodología de pruebas de SAR estandarizada mejore notablemente la coherencia de las mediciones realizadas en distintos laboratorios con el mismo teléfono. La SAR es la medición de la cantidad de energía que absorben los tejidos, ya sea de todo el cuerpo o de una pequeña parte de él. Se mide en watts/kg (o miliwatts/g) de materia. Esta medición se emplea para determinar si un teléfono inalámbrico cumple con los lineamientos de seguridad.

#### **9. ¿Qué pasos puedo dar para reducir mi exposición a la energía de radiofrecuencia de mi teléfono inalámbrico?**

Si estos productos presentan un riesgo, cosa que en este momento no sabemos que ocurra, es probablemente muy pequeño. Pero si le interesa evitar incluso los riesgos potenciales, puede tomar algunas medidas simples para minimizar la exposición a la energía de

radiofrecuencia (RF). Dado que el tiempo es un factor clave en la cantidad de exposición que una persona puede recibir, la reducción del tiempo dedicado al uso de teléfonos inalámbricos reducirá la exposición a RF. Si debe mantener conversaciones prolongadas con teléfonos inalámbricos todos los días, puede aumentar la distancia entre su cuerpo y la fuente de la RF, dado que el nivel de exposición cae drásticamente con la distancia. Por ejemplo, podría usar un auricular y llevar el teléfono inalámbrico lejos del cuerpo o usar teléfonos inalámbricos conectados a una antena remota. Nuevamente, los datos científicos no demuestran que los teléfonos inalámbricos sean dañinos. Pero si le preocupa la exposición a RF de estos productos, puede tomar medidas como las mencionadas anteriormente para reducir la exposición a RF proveniente del uso de teléfonos inalámbricos.

#### **10. ¿Qué hay del uso de teléfonos inalámbricos por parte de los niños?**

La evidencia científica no muestra ningún peligro para los usuarios de teléfonos inalámbricos, incluidos los niños y adolescentes. Si desea tomar medidas para reducir la exposición a la energía de radiofrecuencia (RF), las medidas mencionadas anteriormente se aplican a los niños y adolescentes que usan teléfonos inalámbricos. La reducción del tiempo de uso de teléfonos inalámbricos y aumentar la distancia entre el usuario y la fuente de RF disminuirá la exposición a RF. Algunos grupos patrocinados por otros gobiernos nacionales han aconsejado que se desaliente el uso de teléfonos inalámbricos del todo para los niños. Por ejemplo, el gobierno del Reino Unido distribuyó volantes con una recomendación así en diciembre de 2000. Observaron que no hay evidencias que indiquen que usar un teléfono inalámbrico cause tumores cerebrales ni otros efectos dañinos. Su recomendación para que se limitara el uso de teléfonos inalámbricos por parte de los niños era estrictamente precautoria, no estaba basada en ninguna

evidencia científica de que exista ningún riesgo para la salud.

#### **11. ¿Qué hay de la interferencia de los teléfonos inalámbricos con el equipo médico?**

La energía de radiofrecuencia (RF) proveniente de los teléfonos inalámbricos puede interactuar con los dispositivos electrónicos. Por este motivo, la FDA ayudó al desarrollo de un método de prueba detallado para medir la interferencia electromagnética (EMI) de los teléfonos inalámbricos en los marcapasos implantados y los desfibriladores. El método de prueba ahora es parte de un estándar patrocinado por la Asociación para el avance de la instrumentación médica (Association for the Advancement of Medical instrumentation, AAMI). La versión final, un esfuerzo conjunto de la FDA, los fabricantes de dispositivos médicos y muchos otros grupos, se finalizó a fines de 2000. Este estándar permitirá a los fabricantes asegurarse de que los marcapasos y los desfibriladores estén a salvo de la EMI de teléfonos inalámbricos. La FDA ha probado audífonos para determinar si reciben interferencia de los teléfonos inalámbricos de mano y ayudó a desarrollar un estándar

#### **Indicaciones de seguridad**

voluntario patrocinado por el Instituto de ingenieros eléctricos y electrónicos (IEEE). Este estándar especifica los métodos de prueba y los requisitos de desempeño de los aparatos para la sordera y los teléfonos inalámbricos con el fin de que no ocurra ninguna interferencia cuando una persona use un teléfono "compatible" y un aparato para la sordera "compatible" al mismo tiempo. Este estándar fue aprobado por la IEEE en 2000. La FDA sigue supervisando el uso de los teléfonos inalámbricos para detectar posibles interacciones con otros dispositivos médicos. Si se determinara que se presenta una interferencia dañina, la FDA realizará las pruebas necesarias para evaluar la interferencia y trabajará para resolver el problema.

#### **12. ¿Dónde puedo hallar información adicional?**

Para obtener información adicional, por favor consulte los recursos siguientes:

La página web de la FDA sobre teléfonos inalámhricos

(http://www.fda.gov, haga clic en la letra "C" el índice y luego en "Cell Phones" [Teléfonos celulares])

Programa de seguridad de RF de la Comisión federal de comunicaciones (FCC) (http://www.fcc.gov/oet/rfsafety) Comisión internacional de protección contra la radiación no ionizante (http://www.icnirp.de) Proyecto EMF internacional de la Organización mundial de la salud (OMS) (http://www.who.int/emf) Junta nacional de protección radiológica (R.U.) (http://www.nrpb.org.uk/radiation/)

### **10 consejos de seguridad para conductores**

Un teléfono inalámbrico le ofrece la extraordinaria capacidad de comunicarse por voz prácticamente en cualquier lugar y a cualquier hora. Las ventajas de los teléfonos inalámbricos van acompañadas de una gran responsabilidad por parte de los conductores.

Cuando conduzca un coche, la conducción es su primera responsabilidad.

Cuando utilice un teléfono inalámbrico y esté al volante, sea sensato y tenga presente los siguientes consejos:

1. Conozca su teléfono inalámbrico y sus

funciones, como la marcación rápida y la marcación automática. Lea con atención el manual de instrucciones y conozca cómo aprovechar las valiosas funciones que la mayoría de los teléfonos ofrece, incluidas la marcación automática y la memoria. Asimismo, memorice el teclado del teléfono para que pueda utilizar la función de marcación rápida sin dejar de prestar atención a la carretera.

- 2. Cuando esté disponible, utilice un dispositivo de manos libres. Varios accesorios para teléfonos inalámbricos con manos libres están a su disposición actualmente. Tanto si elige un dispositivo montado e instalado para su teléfono inalámbrico como si utiliza un accesorio para teléfono con altavoz, saque partido de estos dispositivos si están a su disposición.
- 3. Coloque el teléfono inalámbrico en un lugar donde pueda alcanzarlo fácilmente. Asegúrese de que coloca el teléfono inalámbrico en un lugar de fácil alcance y donde pueda utilizarlo sin perder de vista la carretera. Si recibe una llamada en un momento inoportuno, si es posible, deje que el correo de voz conteste en su lugar.
- 4. Termine las conversaciones que se produzcan en condiciones o situaciones de conducción peligrosa. Comunique a la persona con la que está hablando que está conduciendo; si fuera necesario, termine la llamada en situaciones de tráfico pesado o en las que las condiciones climatológicas comporten un peligro para la conducción. La lluvia, el aguanieve, la nieve y el hielo pueden ser peligrosos, así como un tráfico pesado. Como conductor, su principal responsabilidad es prestar atención a la carretera.
- 5. No tome notas ni busque números de teléfono mientras conduce. Si está leyendo una agenda o una tarjeta de visita, o si está escribiendo una lista de "tareas por hacer" mientras conduce, no está viendo lo que está haciendo. Es de sentido común. No se ponga en una situación peligrosa porque esté leyendo o escribiendo y no esté prestando atención a la carretera o a los vehículos cercanos.
- 6. Marque con cuidado y observe el tráfico; si es posible, realice las llamadas cuando no esté circulando o antes de ponerse en circulación. Intente planificar sus llamadas

antes de iniciar el viaje o intente que éstas coincidan con los momentos en los que esté parado en una señal de Stop, en un semáforo en rojo o en cualquier otra situación en la que deba detenerse. Si necesita marcar mientras conduce, siga este sencillo consejo: marque unos cuantos números, compruebe la carretera y los espejos y luego siga marcando.

- 7. No mantenga conversaciones conflictivas o de gran carga emocional que puedan distraerle. Este tipo de conversaciones debe evitarse a toda costa, ya que lo distraen e incluso lo pueden poner en peligro cuando está al volante. Asegúrese de que la gente con la que está hablando sabe que está conduciendo y, si fuera necesario, termine aquellas conversaciones que puedan distraer su atención de la carretera.
- 8. Utilice el teléfono inalámbrico para pedir ayuda. Un teléfono inalámbrico es una de las mejores herramientas que posee para protegerse a usted y proteger a su familia en situaciones peligrosas; con el teléfono a su lado, sólo tres números lo separarán de la ayuda necesaria. Marque el 911 u otro número de emergencia local en caso de incendio, accidente de tráfico, peligro en la

carretera o emergencia médica. Recuerde que es una llamada gratuita para su teléfono inalámbrico.

- 9. Utilice el teléfono inalámbrico para ayudar a otras personas en situaciones de emergencia. Un teléfono inalámbrico le ofrece la oportunidad perfecta para ser un "buen samaritano" en su comunidad. Si presencia un accidente de circulación, un delito o cualquier otra emergencia grave en la que haya vidas en peligro, llame al 911 o a otro número de emergencia local, ya que también le gustaría que otros lo hicieran por usted.
- 10. Llame al servicio de asistencia en carretera o a un número de asistencia especial para situaciones que no sean de emergencia si fuera necesario. Durante la conducción encontrará situaciones que precisen de atención, pero no serán lo bastante urgentes como para llamar a los servicios de emergencia. Sin embargo, puede utilizar el teléfono inalámbrico para echar una mano. Si ve un vehículo averiado que no presenta un peligro grave, un semáforo roto, un accidente de tránsito leve donde nadie parece herido o un vehículo. que sabe que es robado, llame

a la asistencia en ruta o a un número especial para asistencia de no emergencia desde el teléfono inalámbrico.

Para obtener más información, llame al 888-901-SAFE o visite nuestro sitio web http://www.ctia.org.

## **Información al consumidor sobre la SAR (Tasa de absorción específica, Specific Absorption Rate)**

Este modelo de teléfono cumple con los requisitos gubernamentales de exposición a las ondas de radio.

Su teléfono inalámbrico es un transmisor y receptor de radio. Está diseñado y fabricado para que no supere los límites de emisión para la exposición a la energía de radiofrecuencia (RF) establecidos por la Comisión federal de comunicaciones (FCC) del gobierno de los EE. UU. Estos límites son parte de extensos lineamientos y establecen los niveles permitidos de energía de RF para la población general. Estos lineamientos están basados en estándares que desarrollaron organizaciones científicas independientes por medio de una

evaluación periódica y exhaustiva de los estudios científicos. Los estándares incluyen un notable margen de seguridad diseñado para garantizar la seguridad de todas las personas sin importar su edad o estado de salud. El estándar de exposición para los teléfonos celulares inalámbricos emplea una unidad de medida llamada Tasa de absorción específica o SAR. El límite de SAR establecido por la FCC es de 1,6 W/kg.\* Las pruebas de SAR se llevan a cabo usando posiciones de operación estándar especificadas por la FCC con el teléfono transmitiendo en su nivel de potencia certificado más elevado en todas las bandas de frecuencia probadas. Aunque la SAR se determina al nivel de potencia más alto certificado, el nivel de SAR real del teléfono en funcionamiento puede estar muy por debajo del valor máximo. Dado que el teléfono está diseñado para funcionar a varios niveles de potencia para usar solamente la potencia necesaria para llegar a la red, en general mientras más cerca esté de una antena de estación de base inalámbrica, menor será la potencia que se emitirá.

Antes de que un modelo de teléfono esté disponible para su venta al público, debe ser probarse y certificarse ante la FCC que no

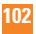

supera el límite establecido por el requisito adoptado por el gobierno para la exposición segura. Las pruebas se realizan en posiciones y ubicaciones (por ejemplo, en la oreja y llevándolo en el cuerpo) según lo demanda la FCC para cada modelo. El valor más elevado de la SAR para el teléfono cuando se lo probó para ser usado en el oído es de 0.35 W/kg y cuando se lo usa sobre el cuerpo, según lo descrito en este manual del usuario, es de 0.30 W/kg. (Las medidas para el uso en el cuerpo difieren entre los modelos de teléfonos, y dependen de los accesorios disponibles y los requerimientos de la FCC). Si bien pueden existir diferencias entre los niveles de SAR de diversos teléfonos y en varias posiciones, todos cumplen con el requisito del Gobierno para una exposición segura.

La FCC ha otorgado una Autorización de equipo para este modelo de teléfono con todos los niveles de SAR reportados y evaluados en cumplimiento de los lineamientos de emisión de RF de la FCC. La información de la SAR sobre este modelo de teléfono está archivada en la FCC y puede encontrarse en la sección Display Grant de http://www.fcc.gov/oet/fccid después de buscar en FCC ID BEJP506.

Puede encontrar información adicional sobre tasas de absorción específicas en el sitio web de la Asociación de industrias de telecomunicaciones celulares (CTIA) en http:// www.ctia.org.

\* En los Estados Unidos y el Canadá, el límite de la SAR para teléfonos móviles usado por el público es de 1,6 watt/kg (W/kg) en un promedio de más de un gramo de tejido. El estándar incluye un margen sustancial de seguridad para dar una protección adicional al público y para tomar en cuenta cualquier variación en las mediciones.